# 接続試験実施要領 第6次NACCS中年度更改版

2020年10月

輸出入・港湾関連情報処理センター株式会社

## 目次

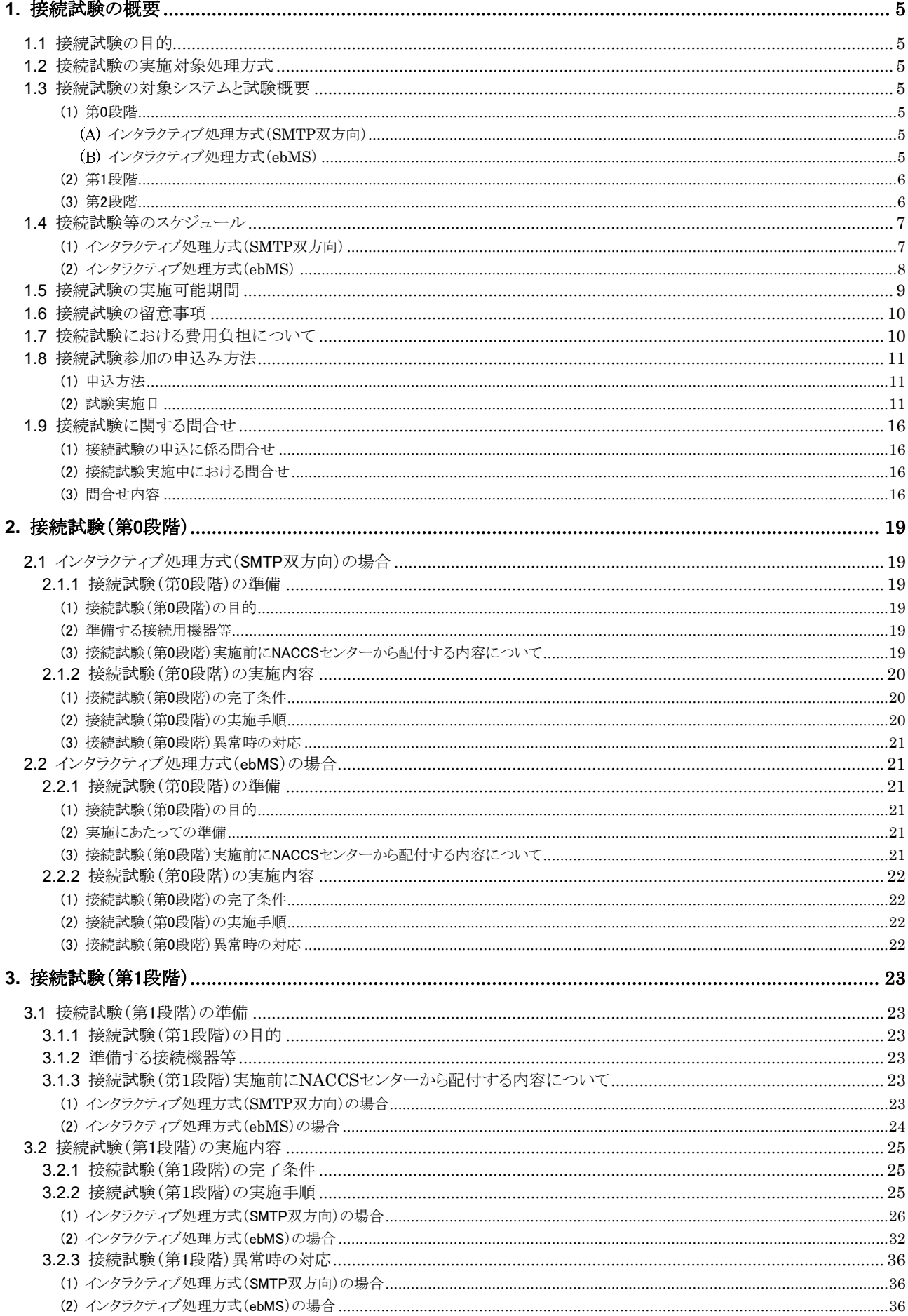

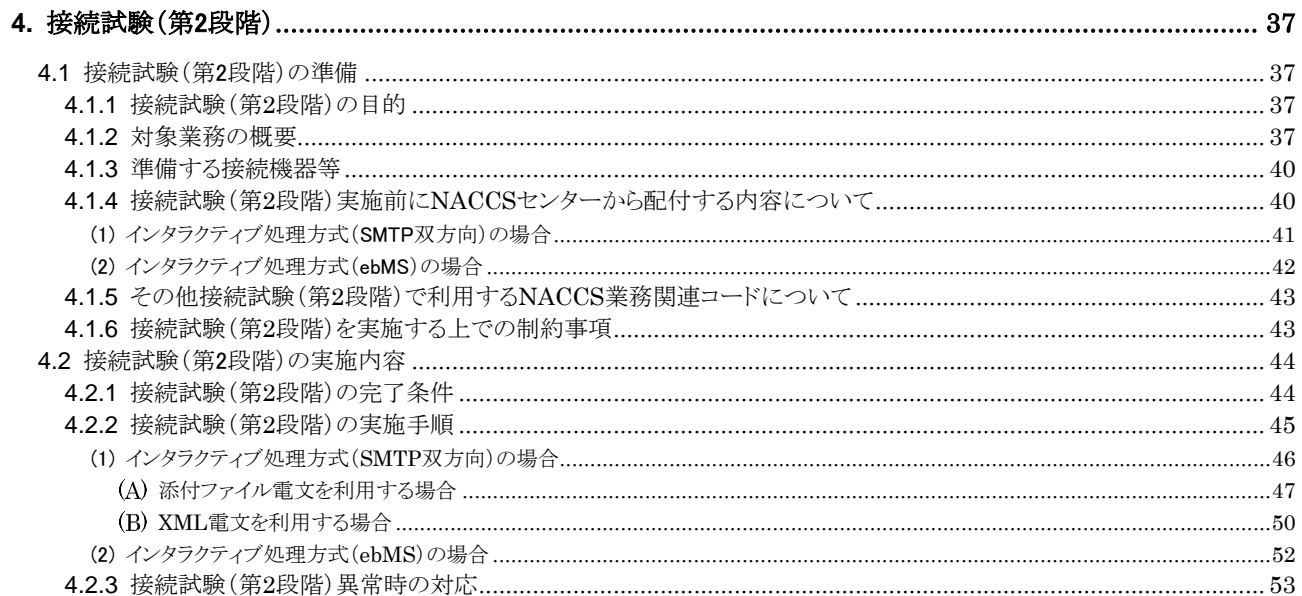

## <span id="page-4-0"></span>**1.** 接続試験の概要

## <span id="page-4-1"></span>**1.1** 接続試験の目的

第6次NACCS<sup>1</sup>の自社システム利用者様に、輸出入・港湾関連情報処理センター株式会社(以下、「NACCS センター」という。)が定める接続試験を行っていただき、自社システムとNACCSセンターサーバ2の本番環境(メ インセンター、バックアップセンター)及び接続試験環境との間で、プロトコルレベルの導通が、支障なく行われ ることを確認していただくことを目的とします。なお、本接続試験は、第6次NACCSをご利用いただくための必須 の試験となりますので、本実施要領で定める試験期間内に確実に実施いただけますようお願いいたします。

#### <span id="page-4-2"></span>**1.2** 接続試験の実施対象処理方式

本接続試験の実施対象は、以下のいずれかの接続処理方式によって第6次NACCSとの接続を行う自社シス テム利用者様となります。なお、メール処理方式(SMTP/POP3)については、NACCSネットワークノードのIPア ドレス(利用者様側のIPアドレス)に変更はないため対象外とします。

- ・ インタラクティブ処理方式(SMTP双方向)
- ・ インタラクティブ処理方式(ebMS)

## <span id="page-4-3"></span>**1.3** 接続試験の対象システムと試験概要

接続試験では、実施目的別に3段階に分けて試験を実施していただきます。以下に接続処理方式別の各段 階における試験の概要を示します。

#### <span id="page-4-4"></span>(1) 第0段階

 $\overline{a}$ 

#### <span id="page-4-5"></span>インタラクティブ処理方式(SMTP双方向)

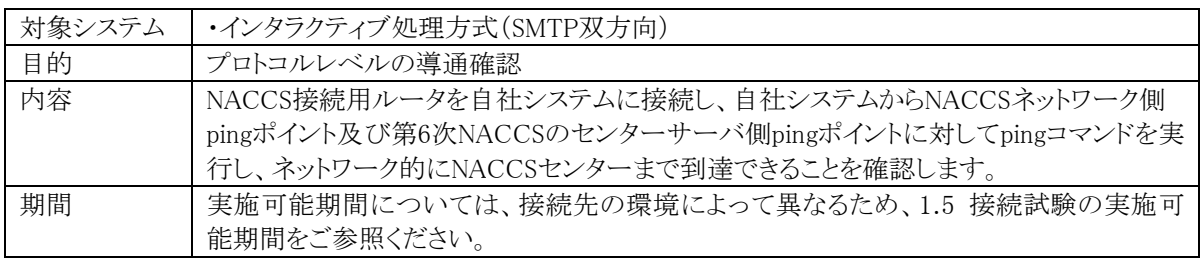

#### <span id="page-4-6"></span>インタラクティブ処理方式(ebMS)

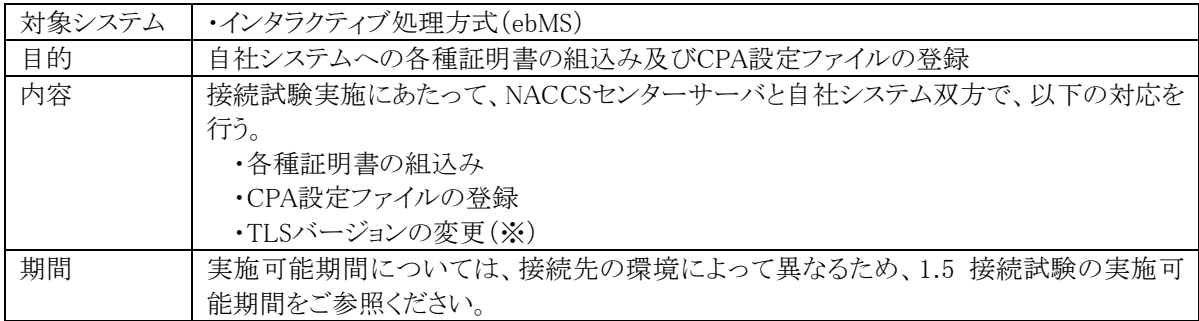

(※)ebMS処理方式で使用可能なTLSバージョンは、他の処理方式と同様にTLSバージョン1.0に加えて、1.1 及び1.2についても利用可能にする予定です。セキュリティ対策の観点から、TLSバージョン1.2の使用に ついて検討をお願い致します

<sup>1</sup> 「第6次NACCS」は「中年度更改後の第6次NACCS」と読み替える。

<sup>2</sup> 「NACCSセンターサーバ」は、「NACCSセンターサーバの本番環境(メインセンター、バックアップセンター)及び接 続試験環境」と読み替える。

## <span id="page-5-0"></span>(2) 第1段階

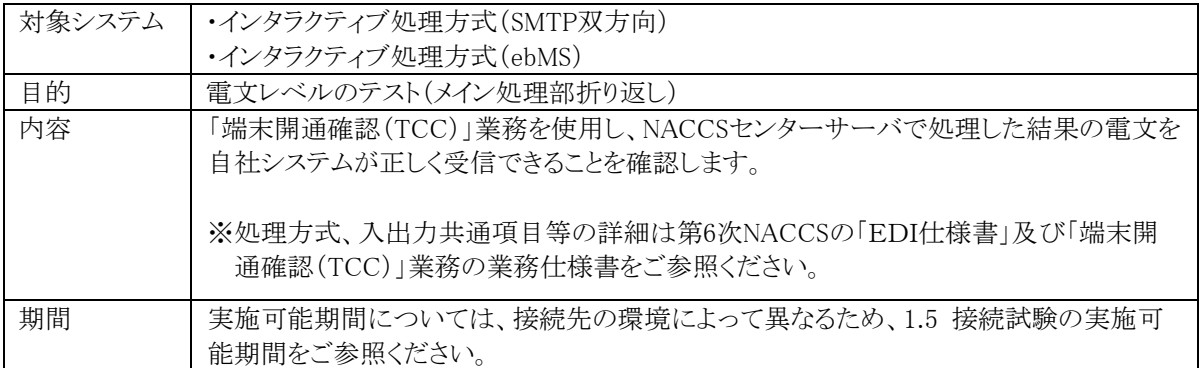

## <span id="page-5-1"></span>(3) 第2段階

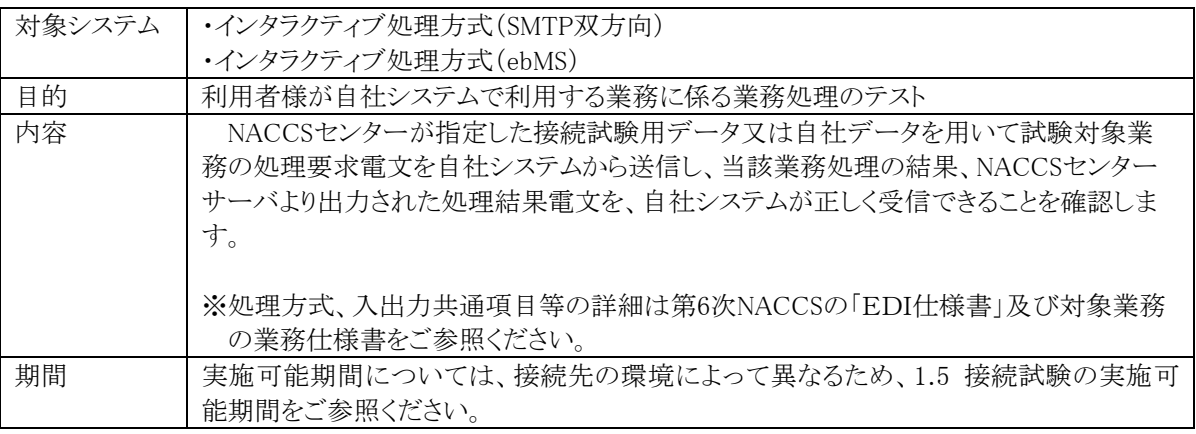

(※)第1段階まで正常に試験が終了し、TCC業務以外に試験を希望する業務が無い場合には、 第2段階の試験は省略して問題ありません。

## <span id="page-6-0"></span>**1.4** 接続試験等のスケジュール

(1) インタラクティブ処理方式(SMTP双方向)

<span id="page-6-1"></span>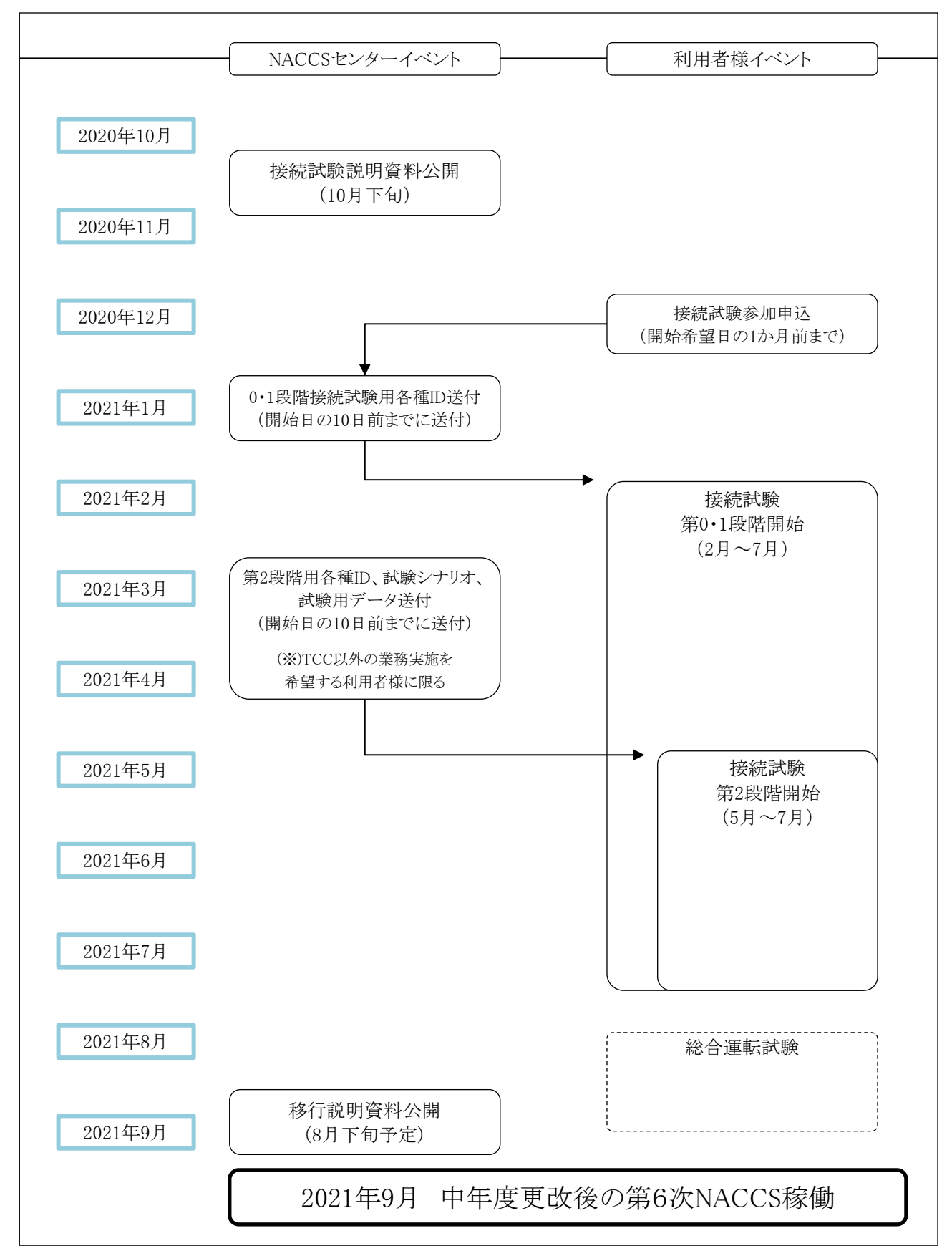

(2) インタラクティブ処理方式(ebMS)

<span id="page-7-0"></span>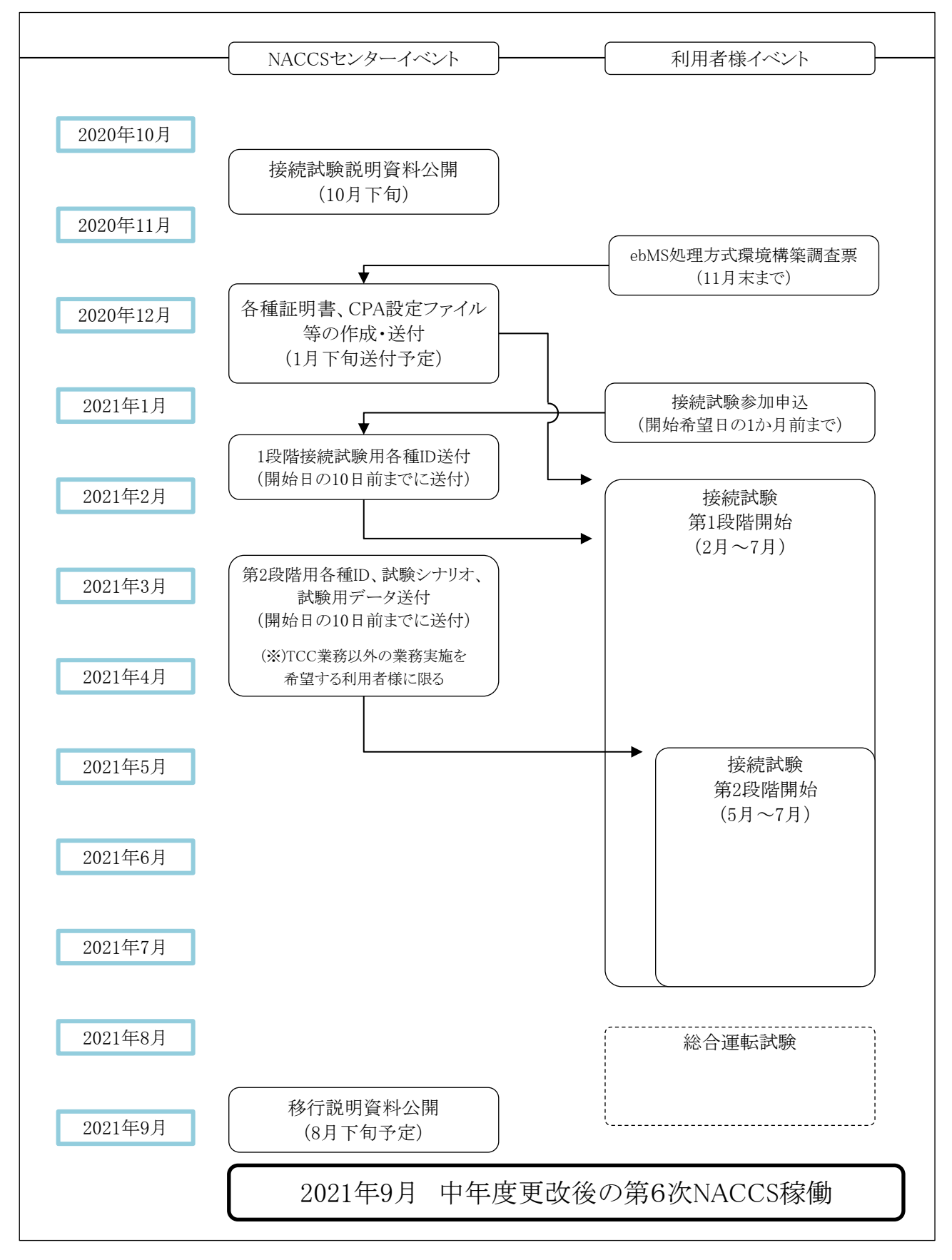

## <span id="page-8-0"></span>**1.5** 接続試験の実施可能期間

接続試験を行うことができる期間及び日時は、次の表のとおりです。なお、具体的な試験期間については、各 利用者様からの接続試験申込み状況を勘案の上、NACCSセンターにおいて調整をさせていただきます。

| 試験段階 | 実施開始日時                     | 実施終了日時                    | 試験割り当て期間 |
|------|----------------------------|---------------------------|----------|
| 第0段階 | 2021年2月2日(火)<br>10時00分から   | 2021年7月23日(金)<br>18時00分まで | 制限無し     |
| 第1段階 | 2021年4月27日 (火)<br>10時00分から | 2021年5月21日(金)<br>18時00分まで | 制限無し     |
| 第2段階 | 2021年4月27日 (火)<br>10時00分から | 2021年5月21日(金)<br>18時00分まで | 制限無し     |

【本番環境(メインセンター)スケジュール】

①試験実施可能期間中において、場合によっては試験不可期間を設定させていただく場合があります。 試験不可期間については、あらかじめNACCS掲示板にお知らせいたします(緊急の場合を除く。)。 ②試験実施可能日であれば土、日、祝日、夜間帯であっても試験実施可能です。

※試験不可期間

第1·2段階 5/13(木)18:00 ~ 5/19(水)10:00

【本番環境(バックアップセンター)スケジュール】

| 試験段階 | 実施開始日時        | 実施終了日時        | 試験割り当て期間 |  |
|------|---------------|---------------|----------|--|
| 第0段階 | 2021年2月2日(火)  | 2021年7月23日(金) | 制限無し     |  |
|      | 10時00分から      | 18時00分まで      |          |  |
| 第1段階 | 2021年5月25日(火) | 2021年6月11日(金) | 制限無し     |  |
|      | 10時00分から      | 18時00分まで      |          |  |
| 第2段階 | 2021年5月25日(火) | 2021年6月11日(金) | 制限無し     |  |
|      | 10時00分から      | 18時00分まで      |          |  |

①試験実施可能期間中において、場合によっては試験不可期間を設定させていただく場合があります。 試験不可期間については、あらかじめNACCS掲示板にお知らせいたします(緊急の場合を除く。)。 ②試験実施可能日であれば土、日、祝日、夜間帯であっても試験実施可能です。

| 試験段階 | 実施開始日時                     | 実施終了日時                    | 試験割り当て期間                       |
|------|----------------------------|---------------------------|--------------------------------|
| 第0段階 | 2021年2月2日(火)<br>10時00分から   | 2021年7月23日(金)<br>18時00分まで | 制限無し                           |
| 第1段階 | 2021年2月2日(火)<br>10時00分から   | 2021年2月26日(金)<br>18時00分まで |                                |
|      | 2021年3月16日 (火)<br>10時00分から | 2021年5月21日(金)<br>18時00分まで | 2/2~4/23:制限無し<br>4/27~:原則2週間以内 |
|      | 2021年6月15日 (火)<br>10時00分から | 2021年7月23日(金)<br>18時00分まで |                                |
| 第2段階 | 2021年4月27日 (火)<br>10時00分から | 2021年5月21日(金)<br>18時00分まで | 原則2週間以内                        |
|      | 2021年6月15日(火)<br>10時00分から  | 2021年7月23日(金)<br>18時00分まで |                                |

【接続試験環境スケジュール】

①以下に示す日程については、試験環境の初期化を行いますので試験実施はできません。(第0段階を除く)  $2/15(\overline{H})$ 、 $3/15(\overline{H})$ 、 $3/29(\overline{H})$ 、 $4/12(\overline{H})$ 、 $4/26(\overline{H})$ 、 $5/10(\overline{H})$ 、 $6/14(\overline{H})$ 、 $6/28(\overline{H})$ 、 $7/12(\overline{H})$ ②試験実施可能期間中において、場合によっては試験不可期間を設定させていただく場合があります。

試験不可期間については、あらかじめNACCS掲示板にお知らせいたします(緊急の場合を除く。)。

③試験実施可能日であれば土、日、祝日、夜間帯であっても試験実施可能です。

④第2段階開始日(4月27日)以降においては、事業所単位での試験可能期間は、原則として2週間までとさせ ていただきます。

## <span id="page-9-0"></span>**1.6** 接続試験の留意事項

- ① 接続試験における利用者ID及びパスワードは、原則として、NACCSセンターが用意するダミーコードをご利 用いただくこととなります。接続試験環境における第2段階開始日(4月27日)以降は、試験開始後、次の環 境初期化日を過ぎた時点で提供したダミーコードの利用は不可となります。
- ② ダミーの利用者IDは、希望する業種ごとに1つ提供いたします。
- ③ バックアップ等の環境を復元する対策を行わないため、試験中に障害が発生した場合には、試験中のデー タが消失することがあります。
- ④ 接続試験環境に利用者様が入力したデータ及び接続試験用データは、環境初期化日に初期化いたします。 本番運用開始後のDB保存期間、電文保存期間とは異なりますのでご留意ください。 (※本番環境(メインセンター、バックアップセンター)における接続試験に関しては、利用者様が入力したデ ータ及び接続試験用データは、初期化いたしません)
- ⑤ NACCSセンターから連絡した接続試験日時以外においては、システムのメンテナンス又は他利用者様によ る接続試験を行っているため、NACCSセンターサーバへの接続は行わないでください。
	- (※システムメンテナンス又は他利用者様による接続試験中に試験を実施された場合、NACCS側のシステム 動作について、保証いたしません。また、他利用者様が試験を行っている場合、その利用者様の試験デ ータに対して想定外の更新等を行ってしまい、自社だけでなく他社の試験を阻害してしまう可能性があり ます。)

## <span id="page-9-1"></span>**1.7** 接続試験における費用負担について

接続試験期間中の試験に係る第6次NACCSのシステム利用料金は無料となります。

## <span id="page-10-0"></span>**1.8** 接続試験参加の申込み方法

接続試験申込みは、試験開始希望日の最低1か月前までに、「接続試験参加申込書(次ページ参照)」に必 要事項を記入の上、NACCSセンターの第6次NACCS中年度更改接続試験担当に提出してください。NACCSセ ンターでは、お申込みをいただいた後、具体的な試験日程、各種IDの発行等の調整を行います。

#### <span id="page-10-1"></span>(1) 申込方法

接続試験参加申込書に必要事項を記載の上、以下の期限までに参加申込書提出先へEメールにて送付し てください。

NACCSセンターは、試験実施日の10日前までに接続試験担当者様へ接続試験実施に必要となる各種情 報を Eメールにて送付いたします。接続試験申込書のブランクフォームは、「NACCS掲示板-第6次NACCS 中年度更改情報-接続試験」にご用意いたしますので、適宜ダウンロードの上ご利用ください。

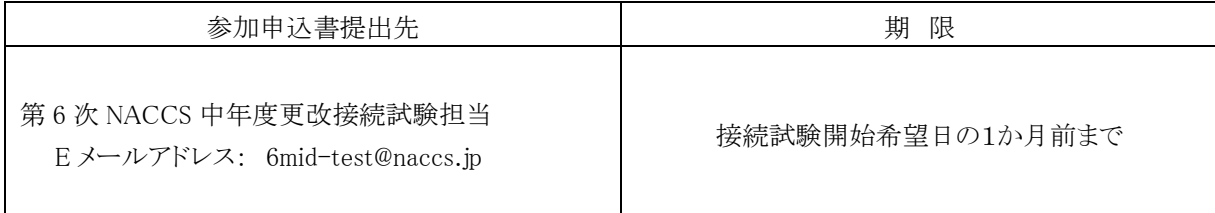

#### <span id="page-10-2"></span>(2) 試験実施日

接続試験の参加申込内容を受け、試験実施日の確定を行いますが、受付状況により試験実施日を変更さ せていただく場合があります。

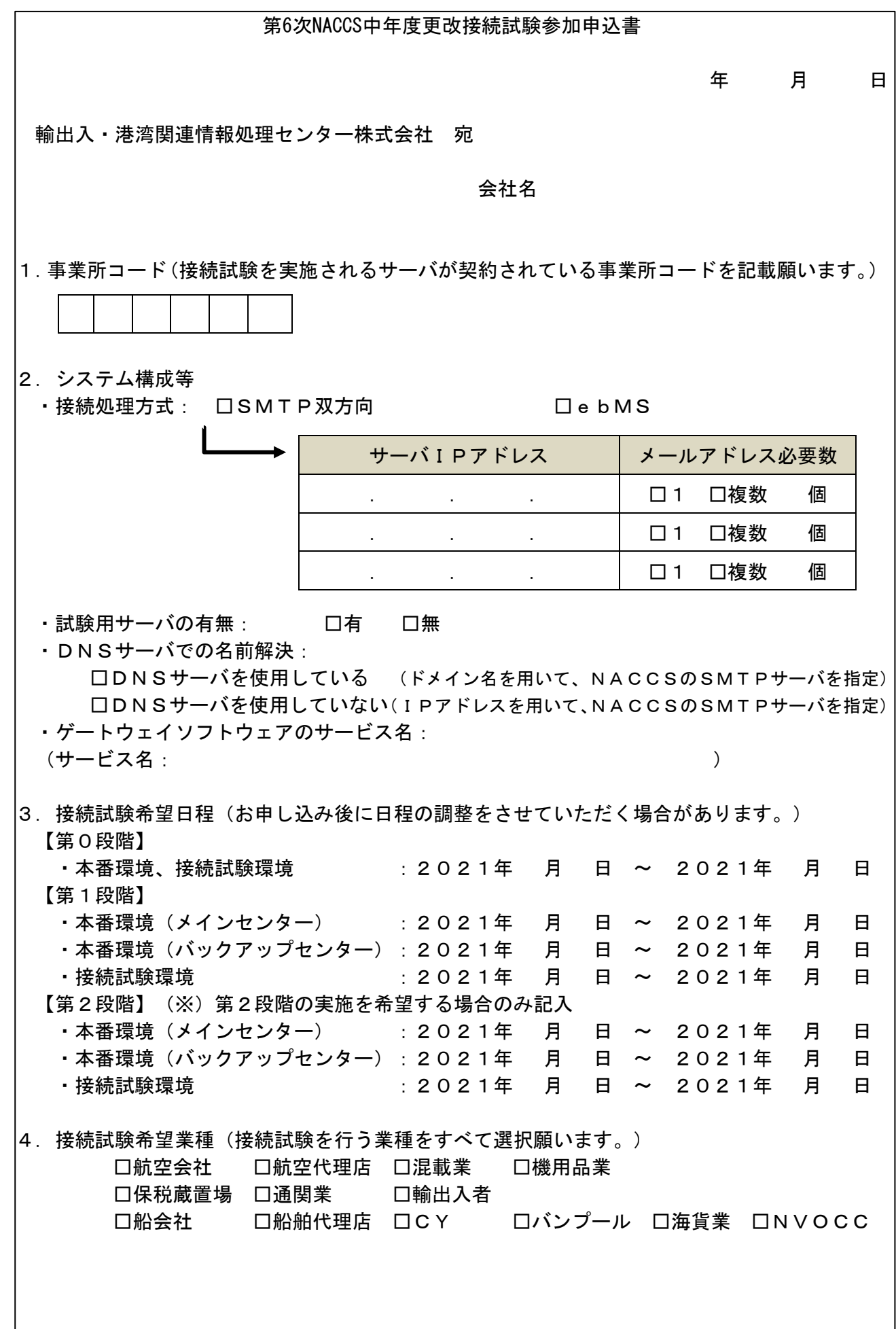

## 5.実施予定業務

□TCC業務

 □その他(TCC業務を構築していない、若しくは、その他の業務について 試験を希望される場合は実施予定の業務コードをご記入ください) ━━ (業務コード: )

6.接続試験担当者

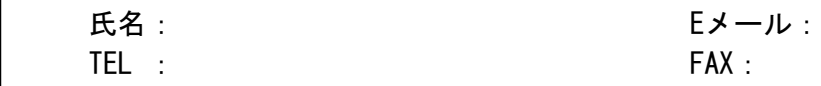

7.備考

## 第6次NACCS中年度更改接続試験参加申込書 記載要領

本申込書は、自社システムと第6次NACCSとの中年度更改に係る接続試験を実施される方にご提 出いただく申込書であり、事業所コードごとに1申込となりますので、事業所コードごとに作成をお願い いたします。

本申込書は、接続試験開始希望日の1ヶ月前までにNACCSセンター第6次NACCS中年度更改接 続試験担当宛にメールにてご提出をお願いいたします。

**日 付:**申込書の提出日を記入してください。

**会社名:**NACCSと利用契約を行っている会社名を記入してください。

- **1.事業所コード:**接続試験を実施するサーバが契約されている事業所コード(6桁)を記入してください
- **2.システム構成等:**

・接続処理方式:接続試験を実施するサーバの接続処理方式に☑を記入してください。

接続処理方式がSMTP双方向の場合は、SMTPサーバのIPアドレスと、試験で必要な メールアドレス数を記入してください。

SMTPサーバのIPアドレスはNSS(NACCSサポートシステム)から確認可能です。 NSSにログイン後、「契約内容確認>一般 NACCS 」とクリックし、 「論理端末」の 表中の「利用機器区分:SMTP」に紐づく、 「IPアドレス( LAN 側)」の値を ご確認ください。

- ・試験用サーバの有無:商用とは別に試験用サーバを保有しているか否かを☑に記入してください。
- · DNSサーバでの名前解決: DNSサーバを使用しているか否かを、Øに記入してください。
- · ゲートウェイソフトウェアのサービス名: ゲートウェイソフトウェアをご利用の場合は、その製品名 をご記入ください。不明な場合は「不明」、自社開発の場合は「自社開発」とご記入ください。

**3.接続試験希望日程:**第0段階、第1段階、第2段階それぞれ記入してください。申し込みが多数の 際には実施期間を調整させていただきます。なお、接続試験可能期間は以下のとおりです。

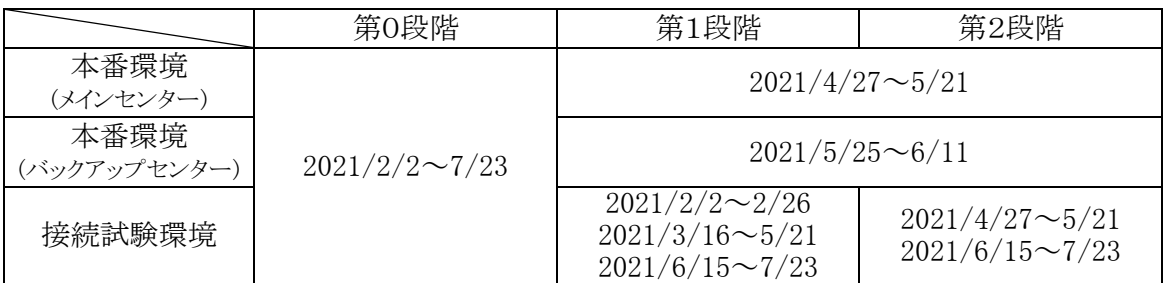

(注意)TCC業務以外の業務試験実施を希望しない場合は、第2段階の期間は記載 する必要はありません。

- **4. 接続試験希望業種:**接続試験を行う業種すべてに☑を記入してください。
- 5. 実施予定業務:基本的には、TCC業務のみの試験となります。TCC業務を構築していない場合や、 TCC業務以外の接続試験を希望される場合はご希望の業務コードを記入してください。 なお、実施可能な業務コードは接続試験実施要領の別紙1「業務可否一覧」をご確認ください。
- **6.接続試験担当者:**接続試験担当者様(複数人可能)の氏名、Eメール、TEL及びFAXをそれぞれ 記入してください。なお、当該Eメールあてに各種ID等接続試験に必要な情報を送付いたしま す。
- **7.備考:**接続試験に関してご自由に記入していただく欄です。

## <span id="page-15-0"></span>**1.9** 接続試験に関する問合せ

### <span id="page-15-1"></span>(1) 接続試験の申込に係る問合せ

接続試験の申込関係(本資料の内容に関する事項も含む。)に関するご質問につきましては、原則Eメール にて受け付けます。問合せ先のEメールアドレスは次のとおりとなります。

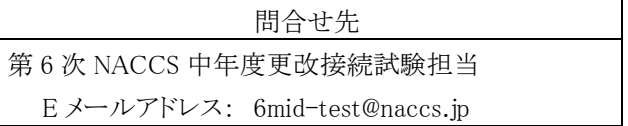

### <span id="page-15-2"></span>(2) 接続試験実施中における問合せ

接続試験を実施した際、異常時の対応(後記[2.1.2\(3\)](#page-20-0)、[3.2.3](#page-35-0)、[4.2.3](#page-52-0))を行っても正常終了しない場合には、 以下のとおりNACCSセンターまでご連絡ください。

①問合せ方法

問合せ内容の詳細を正確に把握し管理するため、「第6次NACCS中年度更改接続試験問合せ票(次ペ ージ参照。様式はNACCS掲示板に掲載します。)」に必要事項をご記入の上、原則Eメールにて送付してく ださい。ただし、通信エラー等の緊急性が高い場合に限り、電話での問合せを受け付けますが、事後、正式 にEメールにて「第6次NACCS中年度更改接続試験問合せ票」を送付して頂けますようお願いします。

②問合せ連絡先・対応時間

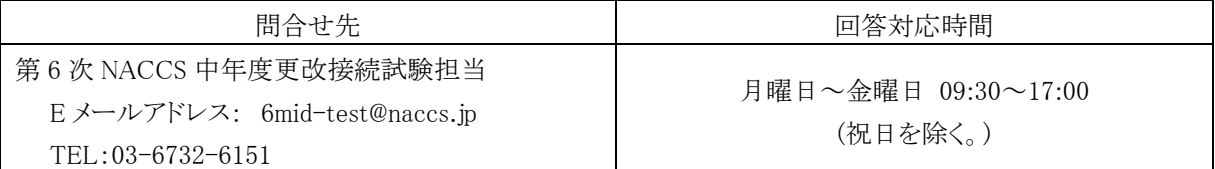

- (注1) 夜間(各日 17:00~翌営業日の 09:30)の問合せについては、翌営業日(金曜日の 17:00 以降の場合は 月曜日)以降の対応となります。また、通信エラーに係るものであっても調査が困難な場合には、翌営業 日(金曜日の 17:00 以降の場合は月曜日)以降の対応となる場合があります。
- (注2) 電話でのご連絡の際は「第 6 次 NACCS 中年度更改の接続試験」である旨をお伝えください。
- (注3) 環境初期化日を過ぎて、以前の入力データを調査することはできません。

#### <span id="page-15-3"></span>(3) 問合せ内容

Eメールの標題は以下のとおり「第6次NACCS中年度更改の接続試験」である旨を明確に記載してください。

標題:【第 6 次中年度更改接続試験:企業略称】問合せ概要

例:【第 6 次中年度更改接続試験:NAC】IDA 業務で A0008 エラー

企業略称は事業所コードの先頭 3 桁又は本番用利用者コード(5 桁)の後ろ 3 桁になります。

- 企業略称:NAC
- 事業所コード:NAC001
- 利用者コード:1ANAC

なお、問合せの際には、問合せ内容に加え以下の点をご連絡ください。

①事象発生日時(電文送受信年月日時分秒)

- ②試験実施利用者 ID(利用者コード+識別番号)
- ③業務コード
- ④エラーコード
- ⑤申告番号・貨物管理番号等の情報

⑥送信電文又は送信ログ(必要に応じて)

[第 6 次 NACCS 中年度更改接続試験問合せ票(サンプル):内容は変更する可能性があります。]

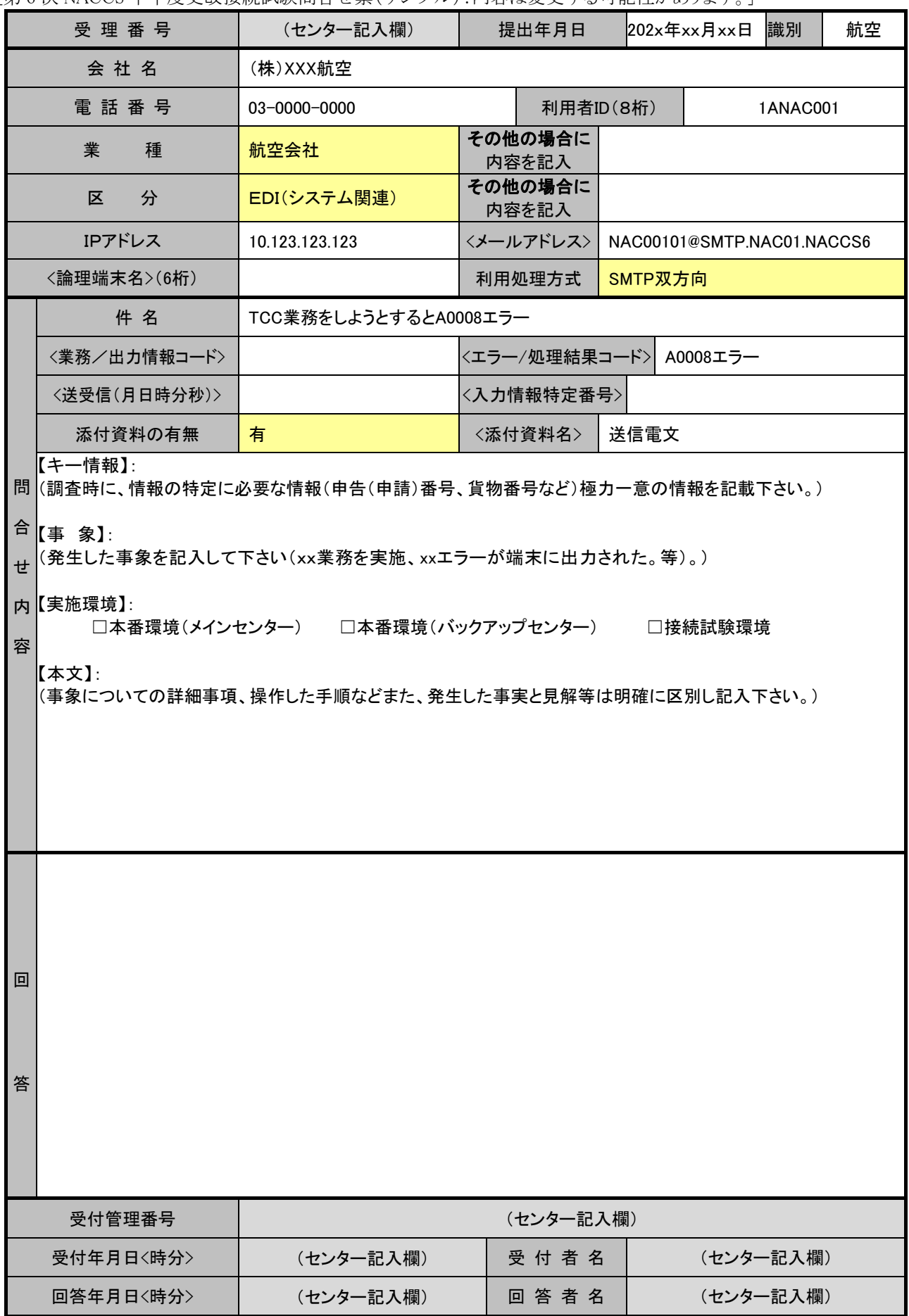

## <span id="page-18-1"></span><span id="page-18-0"></span>**2.1** インタラクティブ処理方式(SMTP双方向)の場合

#### <span id="page-18-2"></span>2.1.1 接続試験(第0段階)の準備

#### <span id="page-18-3"></span>(1) 接続試験(第0段階)の目的

NACCSネットワークに接続するための設定が正しく行われ、NACCSネットワーク側pingポイント及び第6次NA CCSセンターサーバ側pingポイントまで問題無く疎通が行われていることを確認することが目的です。

『ping』とは、

インターネットやイントラネットなどのTCP/IPネットワークを診断するプログラム。

接続されているかどうか調べたいコンピュータのIPアドレスを指定すると、ICMPを使って通常32バイト程度 のデータを送信し、相手のコンピュータから返信があるかどうか、返信がある場合はどのくらい時間がかかっ ているかなどのデータを基にネットワークを診断する。

#### 『ICMP』とは、

[IP](http://e-words.jp/w/IP.html)のエラーメッセージや制御メッセージを転送す[るプロトコル。](http://e-words.jp/w/E38397E383ADE38388E382B3E383AB.html)

[TCP/IP](http://e-words.jp/w/TCP2FIP.html)で接続され[たコンピュータや](http://e-words.jp/w/E382B3E383B3E38394E383A5E383BCE382BF.html)[ネットワーク機](http://e-words.jp/w/E3838DE38383E38388E383AFE383BCE382AF.html)器間で、互いの状態を確認するために用いられる。 ネットワーク診断プログラム[ping](http://e-words.jp/w/ping.html)が使う。

#### <span id="page-18-4"></span>(2) 準備する接続用機器等

接続試験の実施にあたり、自社システムの準備の他に、以下の接続機器等を準備する必要があります。

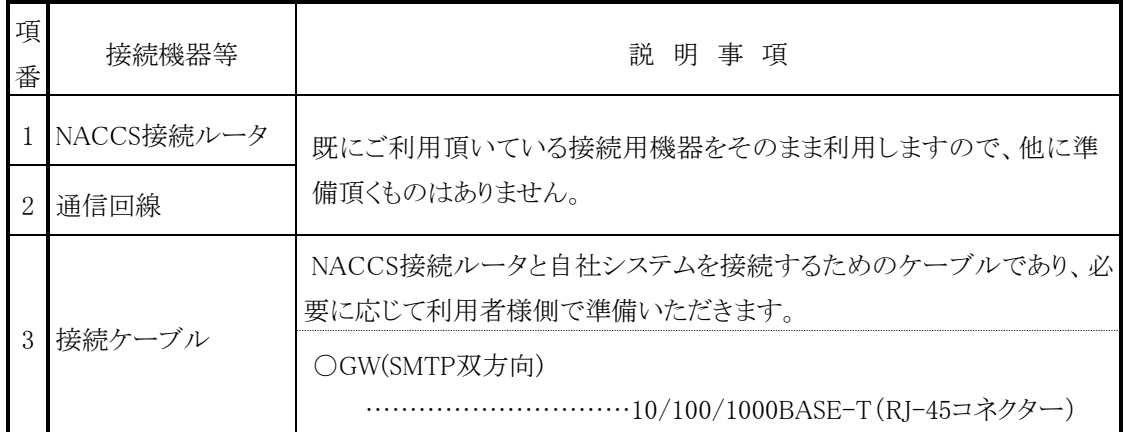

## <span id="page-18-5"></span>(3) 接続試験(第0段階)実施前にNACCSセンターから配付する内容について

第0段階の実施にあたり、接続試験開始希望日の1か月前までに参加申込書を提出いただいた場合は、NA CCSセンターから試験実施日の10日前までに、以下の項目について申込担当者様あてにEメールにて送付い たします。(現在の第6次NACCS本番環境にてご利用の内容と同様のものとなります)

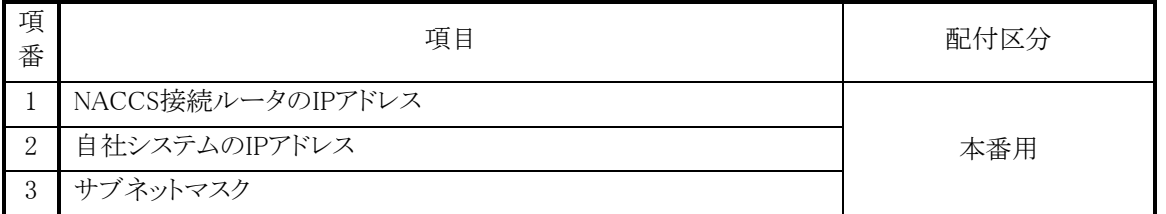

(注)表中の「配付区分」は、配付する情報の設定環境を示しており、「本番用」は、接続試験時に配付される 情報をサービス開始以降も変更することなく利用する値を示します。

また、接続試験にあたって必要となる以下の項目については、個別に送付いたしませんので、下記の掲載 場所をご参照ください。

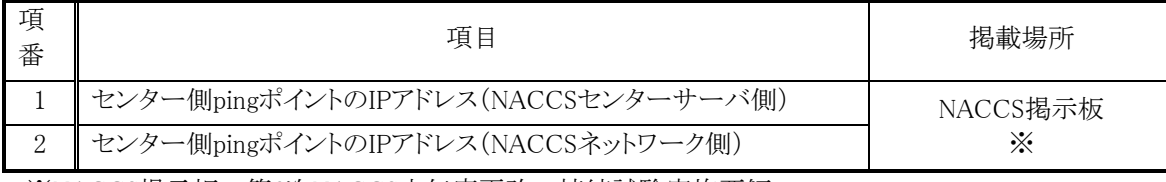

※NACCS掲示板-第6次NACCS中年度更改-接続試験実施要領

#### <span id="page-19-0"></span>2.1.2 接続試験(第0段階)の実施内容

## <span id="page-19-1"></span>(1) 接続試験(第0段階)の完了条件

第0段階では、利用者様がpingコマンドを行い、以下の条件に合致することを確認することで完了となります。 NACCS接続ルータを自社システムに接続し、自社システムからNACCSネットワーク側pingポイント及び第6 次NACCSセンターサーバ側pingポイントに対してpingを送信し、到達結果を受信することで試験が完了となり ます。確認方法の詳細については下記[\(2\)](#page-19-2)をご参照ください。

#### <span id="page-19-2"></span>(2) 接続試験(第0段階)の実施手順

①pingパケット送信

自社システムからNACCSネットワーク側pingポイント及び第6次NACCSセンターサーバ側pingポイントに対 してpingパケットを送信してください。

OSによりパラメータは異なります(注1)が、パケット送受信の回数(試行回数)のみ任意の値を指定し、他の パラメータはデフォルト値(設定の省略)を指定してください。

②pingパケット受信

上記①「pingパケット送信」のコマンドの実行をすると、pingパケットが返信されます。pingパケットの送信回 数と正常に受信した返信回数が同数であることを確認してください。

(注1)pingコマンドについては、OSに依存するコマンドとなります。

以下を参考として、WindowsとLinuxの場合のpingコマンドの利用例を示します。利用するOSの仕様に合 わせてpingコマンドを実行してください。

(例1)自社システムがWindowsの場合

①パケット送信(Windowsの場合は送信回数がデフォルト値で4回です。)

ping [IPアドレス] ②パケット受信

Ping statistics for  $xxxx.xxx.xxx.xxx$  (注2):

Packets: Sent = 4, Received = 4, Lost =  $0$  (0% loss),

(注2)xxx.xxx.xxx.xxxは①で指定したIPアドレス

```
(例2)自社システムがLinuxの場合
```

```
①パケット送信
```
(Linuxの場合は送信回数を指定しなくてはいけません。本例では、4回と設定しています。) ping –c4 [IPアドレス] ②パケット受信 --- localhost.localdomain(注3) ping statistics ---

4 packets transmitted, 4 received, 0% packet loss, time  $xxxx(\nleftrightarrow 4)$ ms

(注3)localhost.localdomainは①で指定したIPアドレス

(注4)xxxxはpingパケット送受信の最大時間

#### <span id="page-20-0"></span>(3) 接続試験(第0段階)異常時の対応

①自社ネットワークがpingを許可しているかネットワーク管理者様(注)に確認してください。

- ②IPアドレス、サブネットマスク、デフォルトゲートウェイの設定をネットワーク管理者様に確認してください。
- ③上記内容を実行しても正常終了しない場合には、自社システムのシステム担当者様から、具体的な内容を 把握した上で、NACCSセンターまでご連絡ください。

(注)ネットワーク管理者様とは、自社ネットワークの管理者様を指しますので利用者様にて確認してください。

## <span id="page-20-1"></span>**2.2** インタラクティブ処理方式(ebMS)の場合

#### <span id="page-20-2"></span>2.2.1 接続試験(第0段階)の準備

#### <span id="page-20-3"></span>(1) 接続試験(第0段階)の目的

接続試験開始にあたって、自社システムへの各種証明書の組込み及びCPA設定ファイルの登録を済ませて おくことを目的とします。

具体的には、NACCSセンターサーバと自社システム双方で、各種証明書の組込み、NACCSセンターが配付 するCPA設定ファイルの登録及びTLSバージョンの変更(対応可能な場合に限る)を実施します。

#### <span id="page-20-4"></span>(2) 実施にあたっての準備

接続試験の実施にあたり、NACCSセンターは、事前に自社システム担当者様あてに以下の書類をEメールに て送付いたしますので、必要事項を記入の上、提出期限までにNACCSセンターへ返送してください。

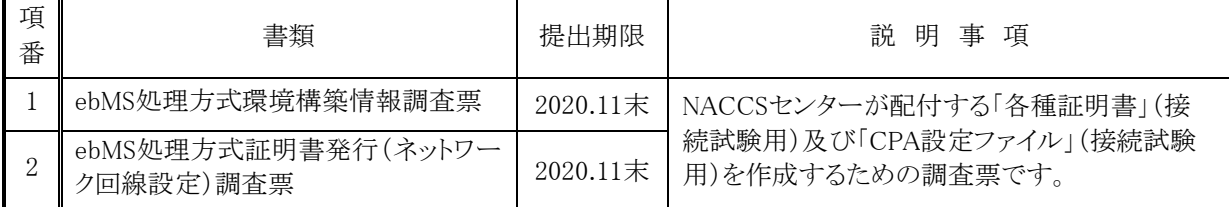

#### <span id="page-20-5"></span>(3) 接続試験(第0段階)実施前にNACCSセンターから配付する内容について

NACCSセンターから、以下の「各種証明書」(接続試験用)及び「CPA設定ファイル」(接続試験用)を自社シ ステム担当者様あてにEメールにより、1月下旬を目途に送付いたします。

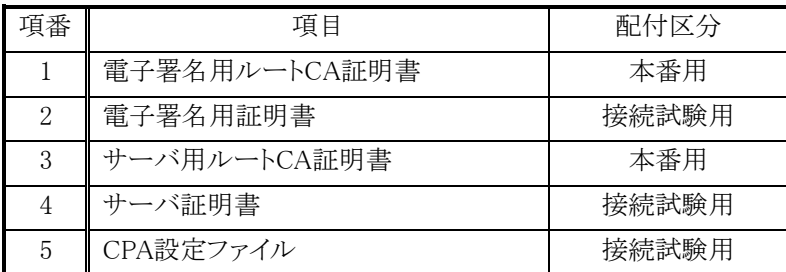

(注1) 表中の「配付区分」は、配付する情報の設定環境を示しており、詳細は次のとおりです。

①「接続試験用」は接続試験環境にのみ設定する値を示します。

②「本番用」は、接続試験時に配付される情報をサービス開始以降も変更することなく利用する値を示 します。

(注2) 項番1~4の各種証明書については、現在の本番環境から、変更がある場合のみ送付いたします。

#### <span id="page-21-0"></span>2.2.2 接続試験(第0段階)の実施内容

#### <span id="page-21-1"></span>(1) 接続試験(第0段階)の完了条件

第0段階では、配付された「各種証明書」(接続試験用)及び「CPA設定ファイル」(接続試験用)を自社シス テムに登録し、正常に登録されたことが利用者様側で確認できれば完了となります。

また、使用するTLSバージョンの変更を行う場合は、当該設定変更を利用者様システムに登録し、正常に 登録されたことが利用者様側で確認できれば完了となります。

#### <span id="page-21-2"></span>(2) 接続試験(第0段階)の実施手順

- ①NACCSセンターから自社システム担当者様あてに、「ebMS処理方式環境構築情報調査票」及び「ebMS処 理方式証明書発行(ネットワーク回線設定)調査票」を2020年11月上旬にEメールにて送付いたします。
- ②利用者様は、「ebMS処理方式環境構築情報調査票」及び「ebMS処理方式証明書発行(ネットワーク回線設 定)調査票」に必要事項を記入し、NACCSセンターへ2020年11月末までにEメールにて返送いたします。
- ③NACCSセンターは、利用者様から受領した調査票を基に「各種証明書」(接続試験用)及び「CPA設定ファ イル」(接続試験用)を自社システム担当者様あてにEメール等にて送付いたします。
- ④利用者様は、NACCSセンターから受領した「各種証明書」(接続試験用)及び「CPA設定ファイル」(接続試 験用)を利用者様側システムに設定し、正常登録の確認を行うことによって第0段階は終了となります。
- ⑤利用者様は、TLSバージョンの変更を行う場合は、上記④に併せて利用者様側システムに当該設定変更を 利用者様システムに登録し、正常登録の確認を行うことによって第0段階は終了となります。

#### <span id="page-21-3"></span>(3) 接続試験(第0段階)異常時の対応

各種証明書、CPA設定ファイル又はTLSバージョン変更の登録が正常に行われず、利用者様側で原因の 特定が不明な場合は、NACCSセンターまでご連絡ください。

## <span id="page-22-1"></span><span id="page-22-0"></span>**3.1** 接続試験(第1段階)の準備

#### <span id="page-22-2"></span>3.1.1 接続試験(第1段階)の目的

自社システムとNACCSセンターサーバとの間で、第6次NACCSの「EDI仕様書」及び「業務仕様書」に基づき、 メッセージの交換(電文レベルの折り返し)が支障なく行われることを確認することが目的です。

#### <span id="page-22-3"></span>3.1.2 準備する接続機器等

第1段階においては、第0段階と同様に、既存の機器をそのまま継続してご利用ください。なお、電文形式の 確認には第6次NACCSの「EDI仕様書」及び「業務仕様書」が必要となりますが、NACCS掲示板に掲載がありま すので、そちらをご利用ください。

#### <span id="page-22-4"></span>3.1.3 接続試験(第1段階)実施前にNACCSセンターから配付する内容について

第1段階で必要となる以下の項目に関しては、第0段階開始の10日前までに、NACCSセンターから接続試験 担当者様あてにEメールにて送付いたします。なお、配付する項目は、利用する処理方式ごとに異なりますので、 以下より該当する処理方式の内容を参照し、確認してください。

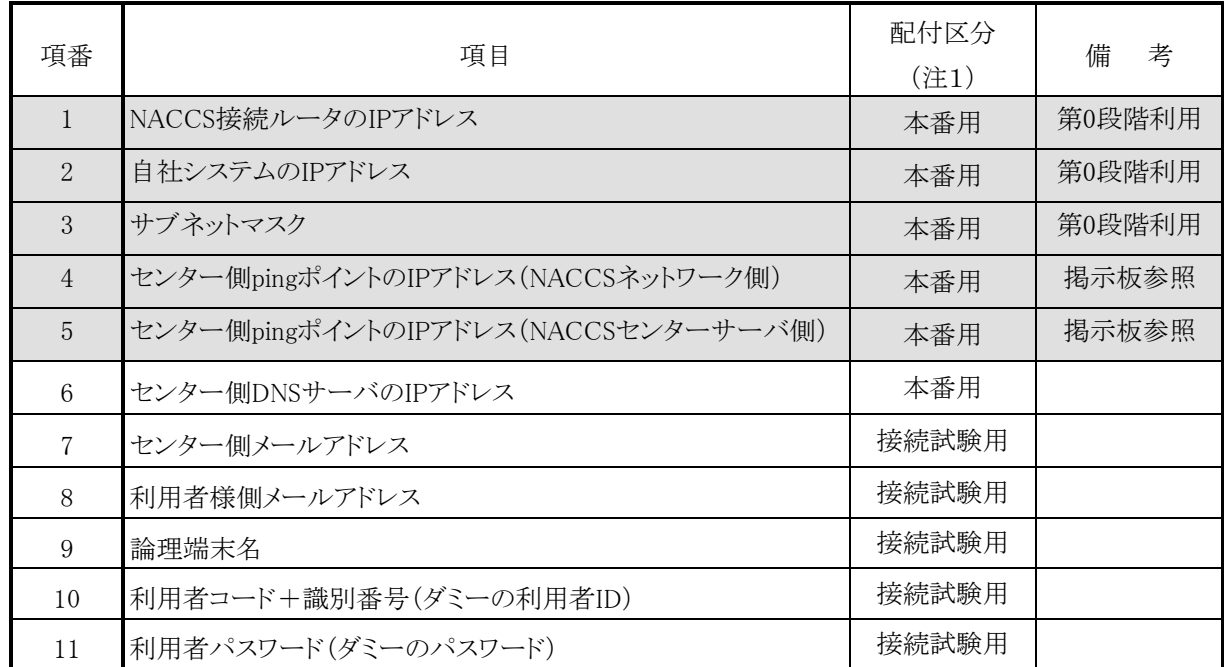

#### <span id="page-22-5"></span>(1) インタラクティブ処理方式(SMTP双方向)の場合

(注1) 表中の「配付区分」は、配付する情報の設定環境を示しており、詳細は次のとおりです。

①「接続試験用」は接続試験環境にのみ設定する値を示します。

②「本番用」は、接続試験時に配付される情報をサービス開始以降も変更することなく利用する値を示 します。

上記[\(1\)](#page-22-5)の設定が完了したら[25](#page-24-0)ページ [3.2](#page-24-0)へお進みください。

<sup>(</sup>注2) 表中網掛け部分の項目については、第0段階にて既に配付された設定情報であることを示しています。

## <span id="page-23-0"></span>(2) インタラクティブ処理方式(ebMS)の場合

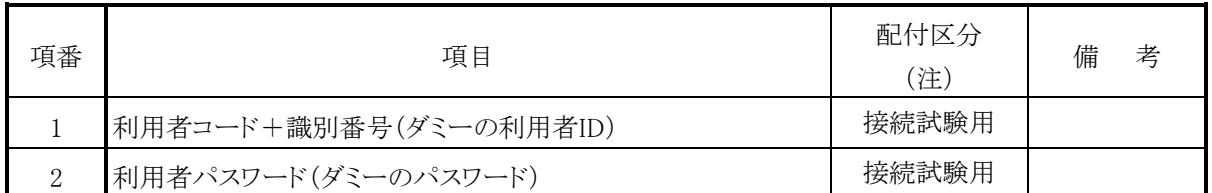

(注)表中の「配付区分」は、配付する情報の設定環境を示しており、「接続試験用」は接続試験環境にのみ利用 することとなります。

上記[\(2\)](#page-23-0)の設定が完了したら[25](#page-24-0)ページ [3.2](#page-24-0)へお進みください。

## <span id="page-24-0"></span>**3.2** 接続試験(第1段階)の実施内容

## <span id="page-24-1"></span>3.2.1 接続試験(第1段階)の完了条件

第1段階では、利用者様が「端末開通確認(TCC)」業務を行い、以下の条件に合致することを確認することで 完了となります。

TCC業務の詳細は、第6次NACCSの業務仕様書をご参照ください。

・ 処理要求電文の業務個別項目の「入力フィールド1」及び「入力フィールド2」の内容と処理結果電文 の「出力フィールド1」及び「出力フィールド2」の内容が同一であること。

#### <span id="page-24-2"></span>3.2.2 接続試験(第1段階)の実施手順

NACCS EDI電文形式にて作成した処理要求電文をNACCSセンターサーバに送信し、処理結果電文を取得 し、処理要求電文の「入力フィールド1」「入力フィールド2」と処理結果電文の「出力フィールド1」「出力フィールド 2」が同内容であることを確認してください。

実施手順は、利用する処理方式ごとに異なりますので、以下より該当する処理方式の内容を参照し、確認して ください。

- ・ インタラクティブ処理方式(SMTP双方向) ・・・・・・・・・・・・・・・・・・ [26](#page-25-0)ページ 3.2.[2\(1\)](#page-25-0)へ
- ・ インタラクティブ処理方式(ebMS) ・・・・・・・・・・・・・・・・・ [32](#page-31-0)ページ 3.2.[2\(2\)](#page-31-0)へ

#### <span id="page-25-0"></span>(1) インタラクティブ処理方式(SMTP双方向)の場合

インタラクティブ処理方式(SMTP双方向)を用いてTCC業務を行う場合は、以下の①から③までの手順を実施 してください。

①処理要求電文の作成

処理要求電文には、正しいSMTPヘッダ、SMTPトレーラー及びNACCS EDI電文が必要となります。 SMTPヘッダ、SMTPトレーラー及びNACCS EDI電文に格納する内容は、次ページ以降に示す「処理要求電 文の内容」、「処理結果電文の内容」のとおりとなります。記述に従い「入力フィールド1」「入力フィールド2」に 任意の情報を入力してください。

②TCC業務の実施

作成した電文をTCC業務の処理要求電文として、NACCSセンターサーバへ送信します。NACCSセンターサ ーバにおいてTCC業務が実行され、処理結果電文が返信されます。

③処理結果電文の内容確認

受信した処理結果電文の「出力フィールド1」「出力フィールド2」の内容が①で作成した処理要求電文の「入 力フィールド1」「入力フィールド2」と同一内容であることを確認します。

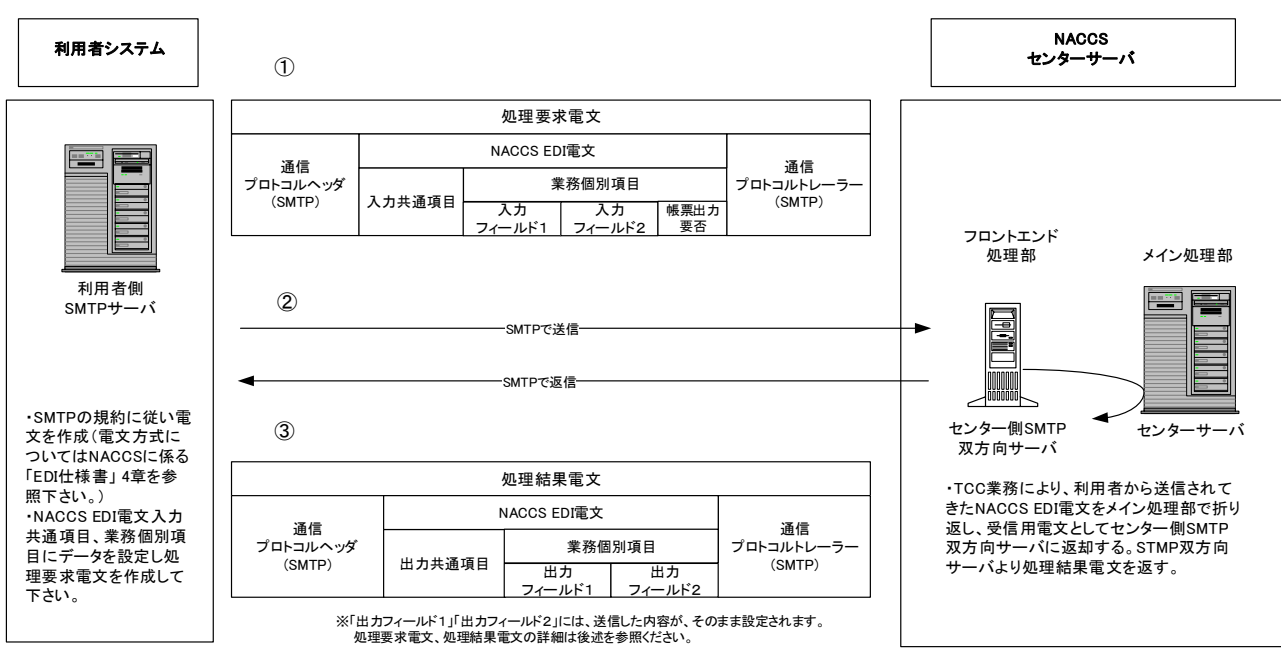

上記①から③までの手順は以下の図のように実施されます。

(注)インタラクティブ処理方式(SMTP双方向)のコマンドシーケンスについては、NACCSに係る「EDI仕様書」 4 章 各処理方式の詳細をご参照ください。

① 処理要求電文の内容(SMTPヘッダ、SMTPトレーラー)

自社システムから、NACCSセンターサーバに対して送信する処理要求電文のSMTPヘッダ、SMTPトレーラ ーの内容は、以下のとおりとなります。

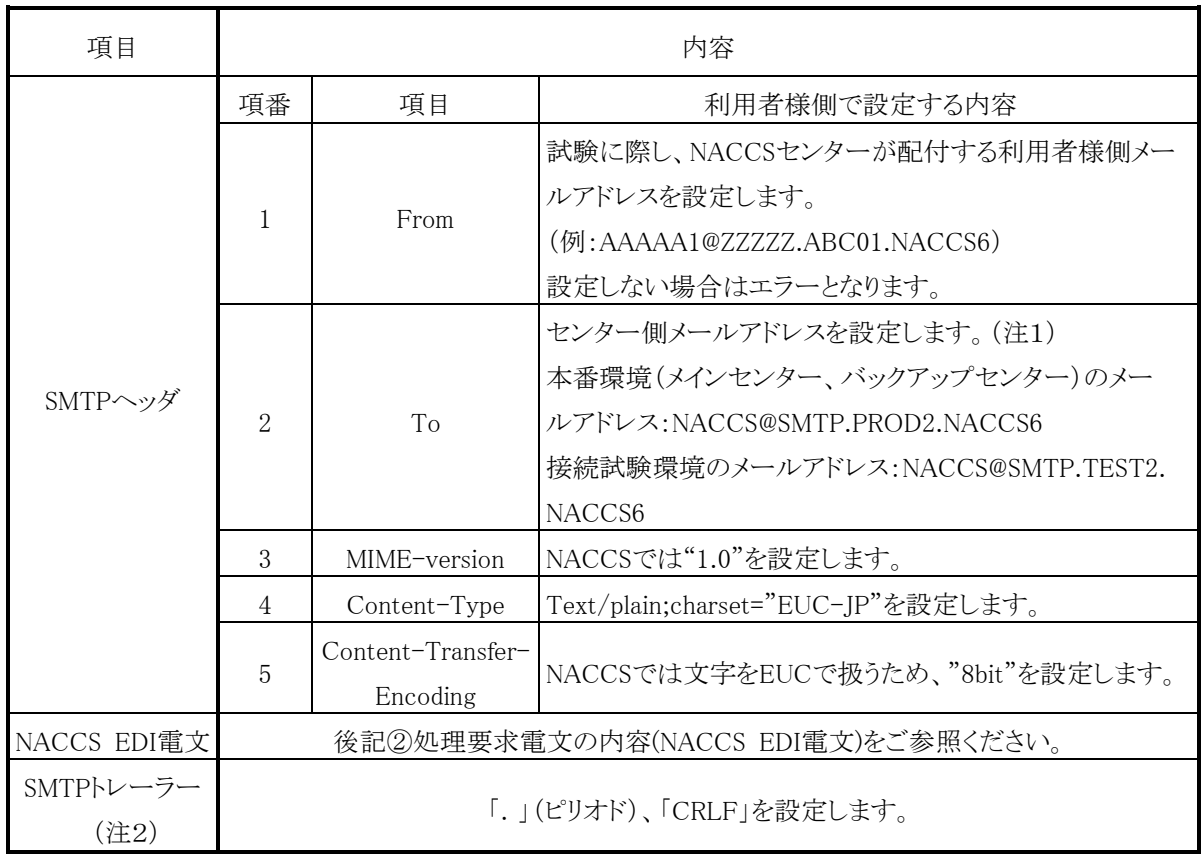

(注1) センター側メールアドレスについて

当該メールアドレスは、接続試験用の一時的なメールアドレスであり、中年度更改後における本番 運用用のメールアドレスではありません。

(注2) SMTPトレーラーについて

SMTPでは、電文の最後に".(ピリオド)"のみの行を付加し、電文の最後に存在する"<CRLF>"と 合わせた"<CRLF>.<CRLF>"を認識することによって、電文の終了を判断できるようになってい ます。

SMTPトレーラー部分を"<CRLF>.<CRLF>"と設定すると、電文長エラーとなりますのでご注意くだ さい。

<span id="page-27-0"></span>② 処理要求電文の内容(NACCS EDI電文)

自社システムから、NACCSセンターサーバに対して送信する処理要求電文の内容は、以下のとおりとなりま す。

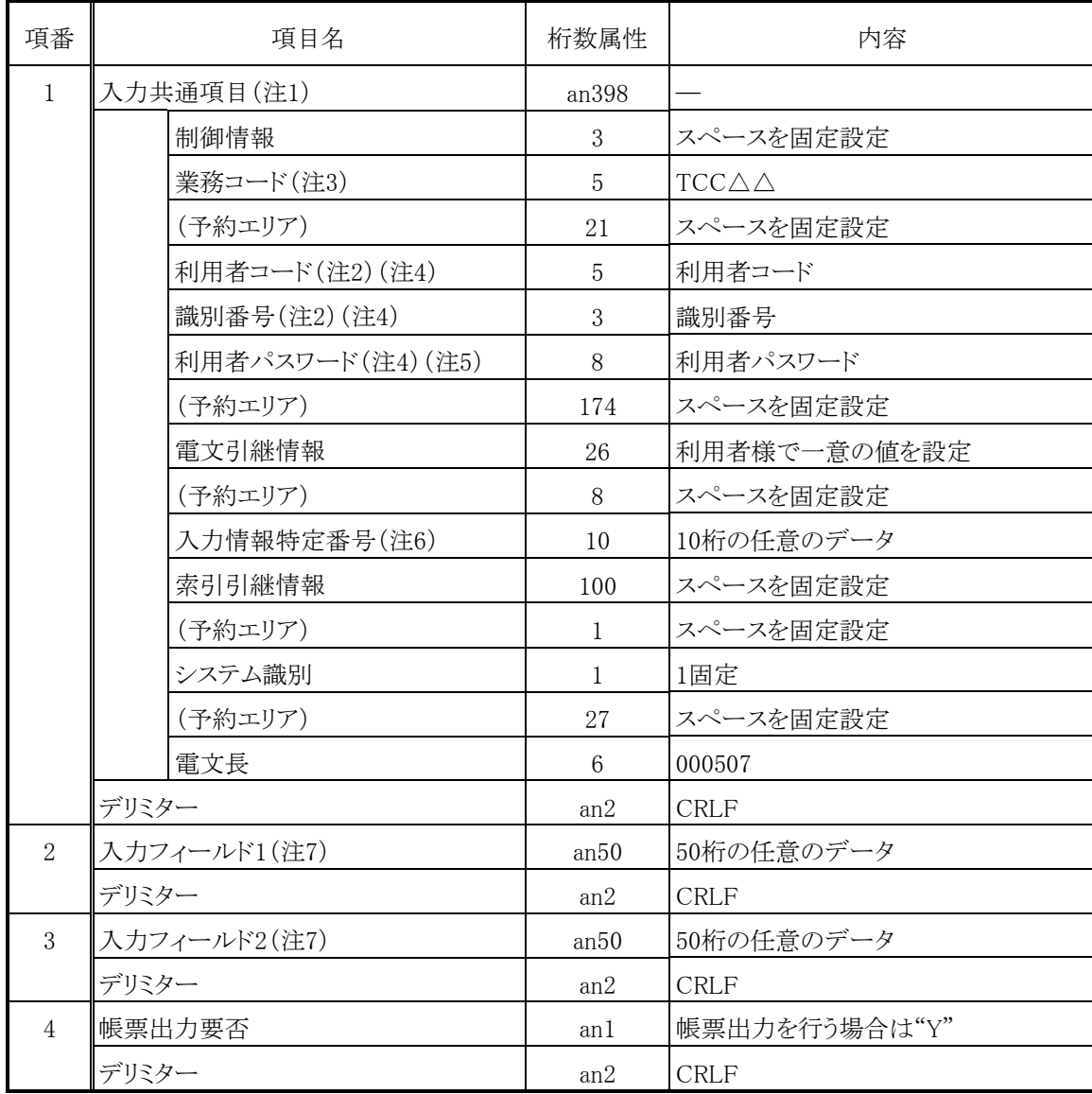

(注1) 桁数属性の"an"は、数字及びアルファベット(半角英大文字)を示します。

- (注2) 利用者コード、識別番号についてNACCSセンター側でチェックを行い、応答電文の送信先が特定でき ない場合には電文が破棄されます。
- (注3) "△"は、半角スペースを示します。また、第1段階ではTCC△△としますが、第2段階以降では該当する 業務コードを入力するエリアとなります。
- (注4) 利用者コード、識別番号、利用者パスワードは、NACCSセンターから配付いたします。
- (注5) 入力可能な文字は、数字及びアルファベット(半角英大文字)とします。
- (注6) 「入力情報特定番号」に設定した任意のデータが、処理結果電文の「入力情報特定番号」に設定されま す。
- (注7) 「入力フィールド1」及び「入力フィールド2」に設定した任意のデータが、処理結果電文の「出力フィール ド1」及び「出力フィールド2」に設定されます。

③ 処理結果電文の内容(SMTPヘッダ、SMTPトレーラー)

自社システムが、NACCSセンターサーバから取得する処理結果電文のSMTPヘッダ、SMTPトレーラーの内 容は、以下のとおりとなります。

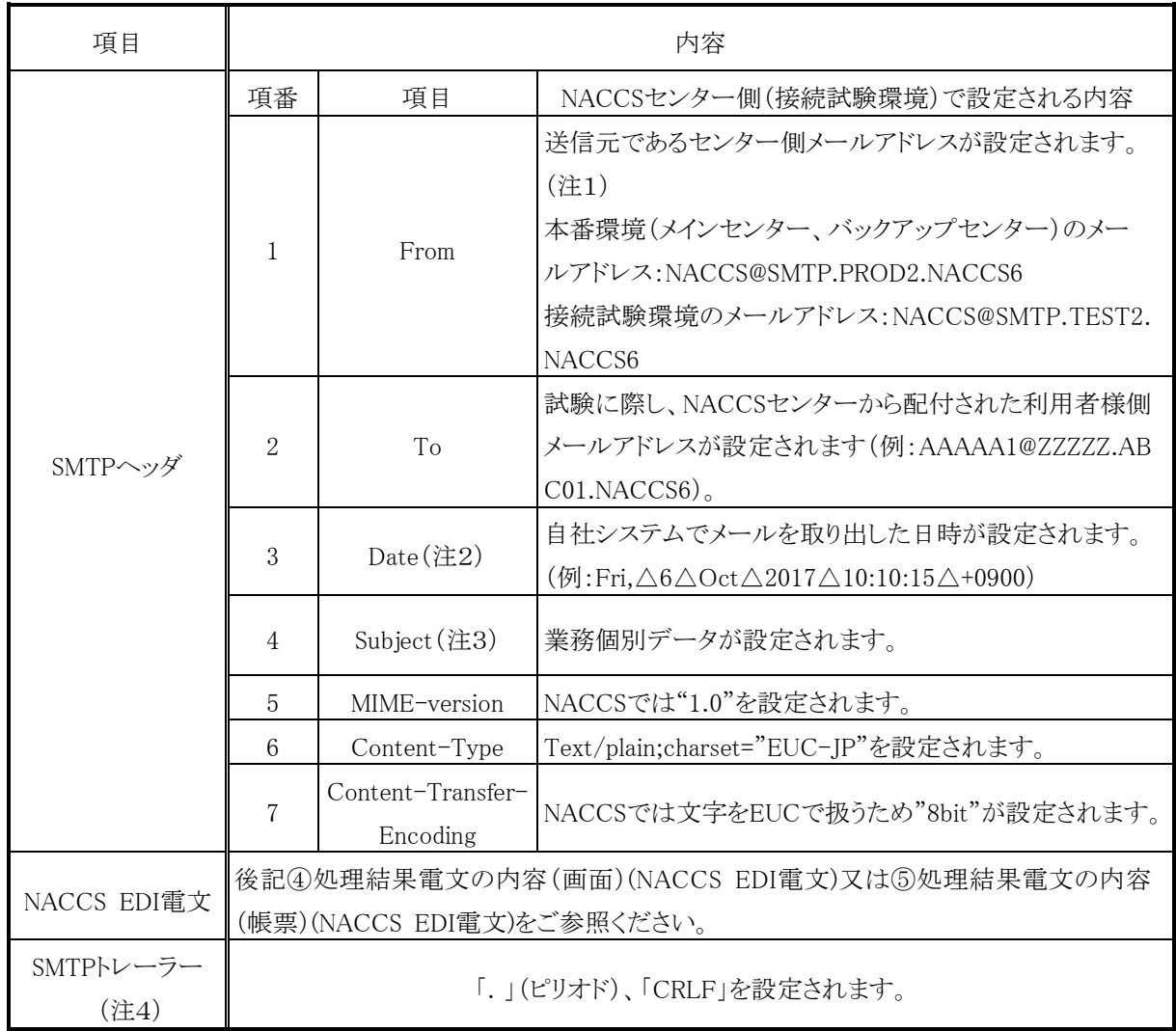

(注1) センター側メールアドレスについて

当該メールアドレスは、接続試験用の一時的なメールアドレスであり、中年度更改後における本番 運用用のメールアドレスではありません。

(注2) "△"は、半角スペースを示します。

(注3) Subjectには業務個別データ(処理結果コードなど)が設定されます。

(注4) SMTPトレーラーについて

SMTPでは、電文の最後に".(ピリオド)"のみの行を付加し、電文の最後に存在する"<CRLF>"と 合わせた"<CRLF>.<CRLF>"を認識することによって、電文の終了を判断できるようになってい ます。

SMTPトレーラー部分を"<CRLF>.<CRLF>"と設定すると、電文長エラーとなりますのでご注意くだ さい。

#### <span id="page-29-0"></span>④ 処理結果電文の内容(画面)(NACCS EDI電文)

自社システムが取得する処理結果電文の内容(画面)(NACCS EDI電文)は、以下のとおりとなります。

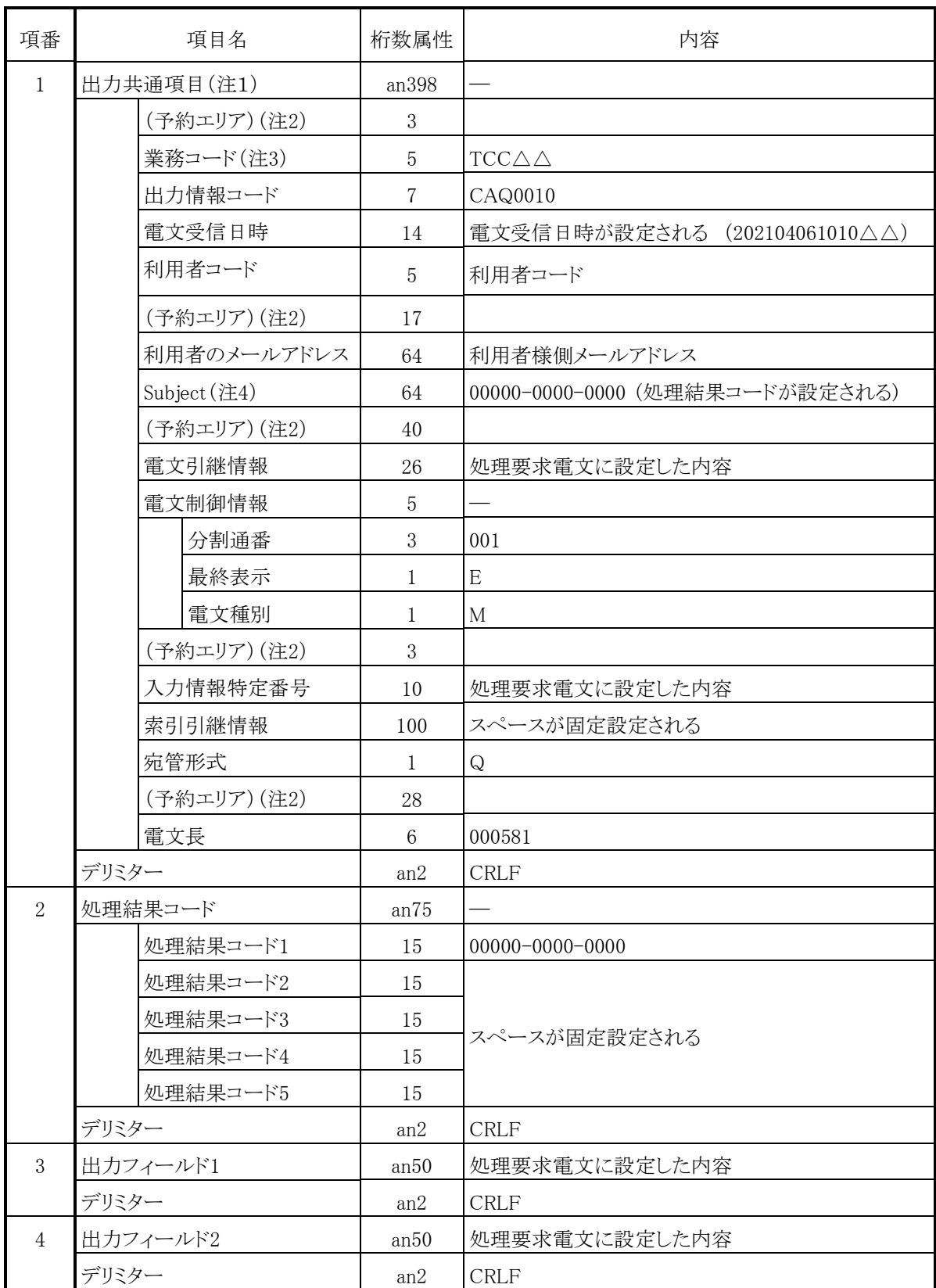

(注1)桁数属性の"an"は、数字及びアルファベット(半角英大文字)を示します。

(注2)予約エリアは、システムの制御用に使用します。

詳細については、第6次NACCSの「EDI仕様書」 付録6をご参照ください。

<sup>(</sup>注3) "△"は、半角スペースを示します。また、第1段階ではTCC△△としますが、第2段階以降では該当する業 務コードが出力されるエリアとなります。

<sup>(</sup>注4)Subjectには業務個別データ(処理結果コードなど)が設定されます。

<span id="page-30-0"></span>⑤ 処理結果電文の内容(帳票)(NACCS EDI電文)

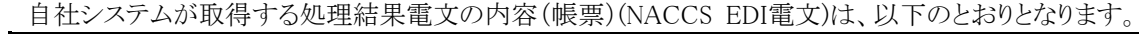

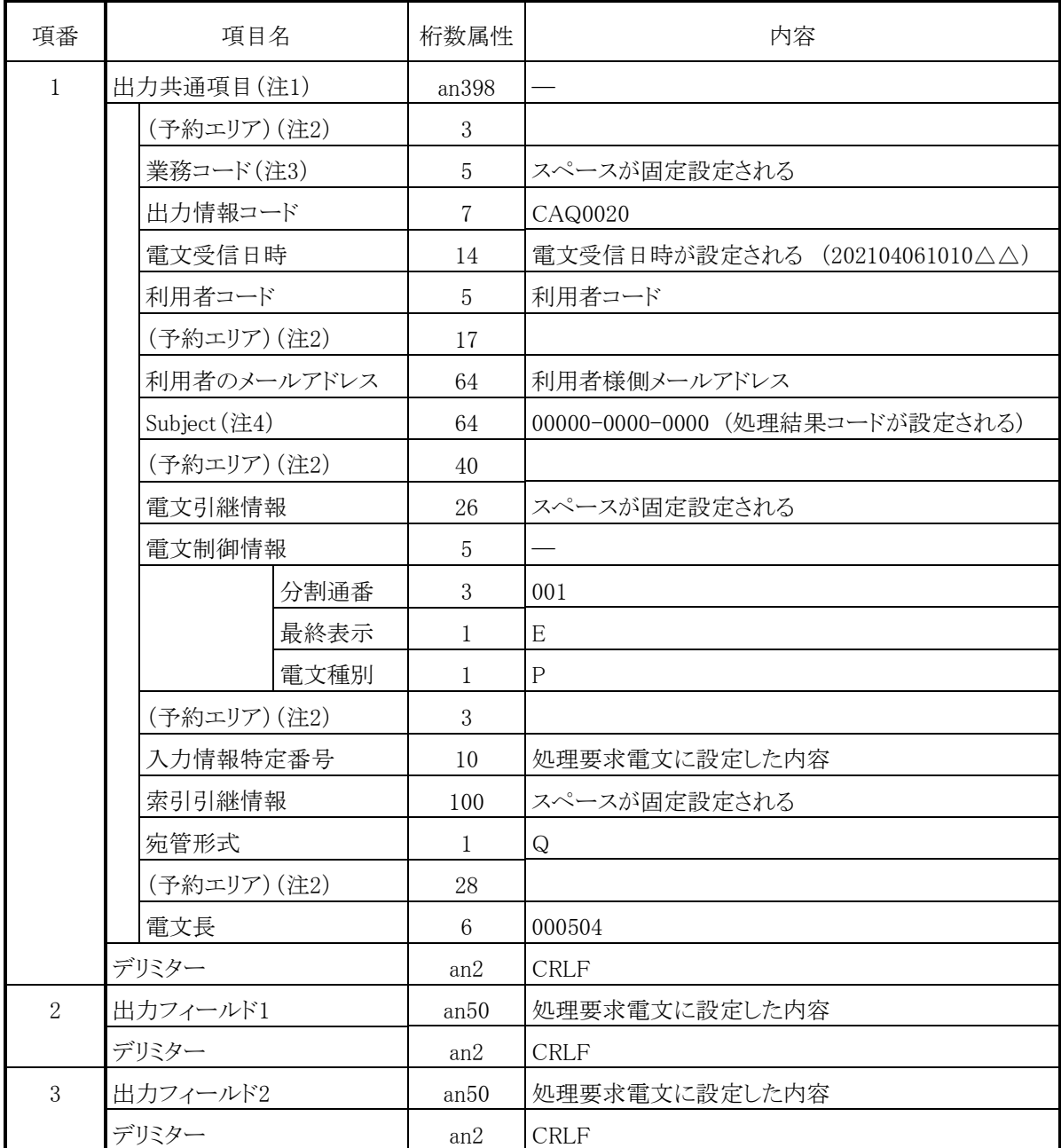

(注1)桁数属性の"an"は、数字及びアルファベット(半角英大文字)を示します。

(注2)予約エリアは、システムの制御用に使用します。

(注3)インタラクティブ処理方式では、処理結果電文(帳票)の業務コードには、スペースが固定設定されます。

(注4)Subjectには業務個別データ(処理結果コードなど)が設定されます。

詳細については、第6次NACCSの「EDI仕様書」付録6をご参照ください。

上記[\(1\)](#page-25-0)の①から⑤までを確認した結果、エラーメッセージ等が表示された場合、[36](#page-35-0)ページ [3.2.3](#page-35-0)へお進みくださ い。

#### <span id="page-31-0"></span>(2) インタラクティブ処理方式(ebMS)の場合

インタラクティブ処理方式(ebMS)を用いてTCC業務を行う場合は、以下の①から③までの手順を実施してく ださい。

①処理要求電文の作成

処理要求電文には、NACCS EDI電文、ebMS2.0で規定された通信プロトコル(HTTP)ヘッダー、SOAPヘッ ダー、SOAPボディ及び通信プロトコル(HTTP)トレーラーが必要となります。

(ebMS2.0の詳細については、NACCSに係る「EDI仕様書」 4.5.2「通信プロトコルの詳細」をご参照ください。) NACCS EDI電文に格納する内容は、次ページ以降に示す「処理要求電文の内容」、「処理結果電文の内容」 のとおりとなります。記述に従い「入力フィールド1」「入力フィールド2」に任意の情報を入力してください。

②TCC業務の実施

作成した電文をTCC業務の処理要求電文として、NACCSセンターサーバへ送信します。NACCSセンターサ ーバにおいてTCC業務が実行され、処理結果電文が返信されます。

#### ③処理結果電文の内容確認

受信した処理結果電文の「出力フィールド1」「出力フィールド2」の内容が①で作成した処理要求電文の「入 力フィールド1」「入力フィールド2」と同一内容であることを確認します。

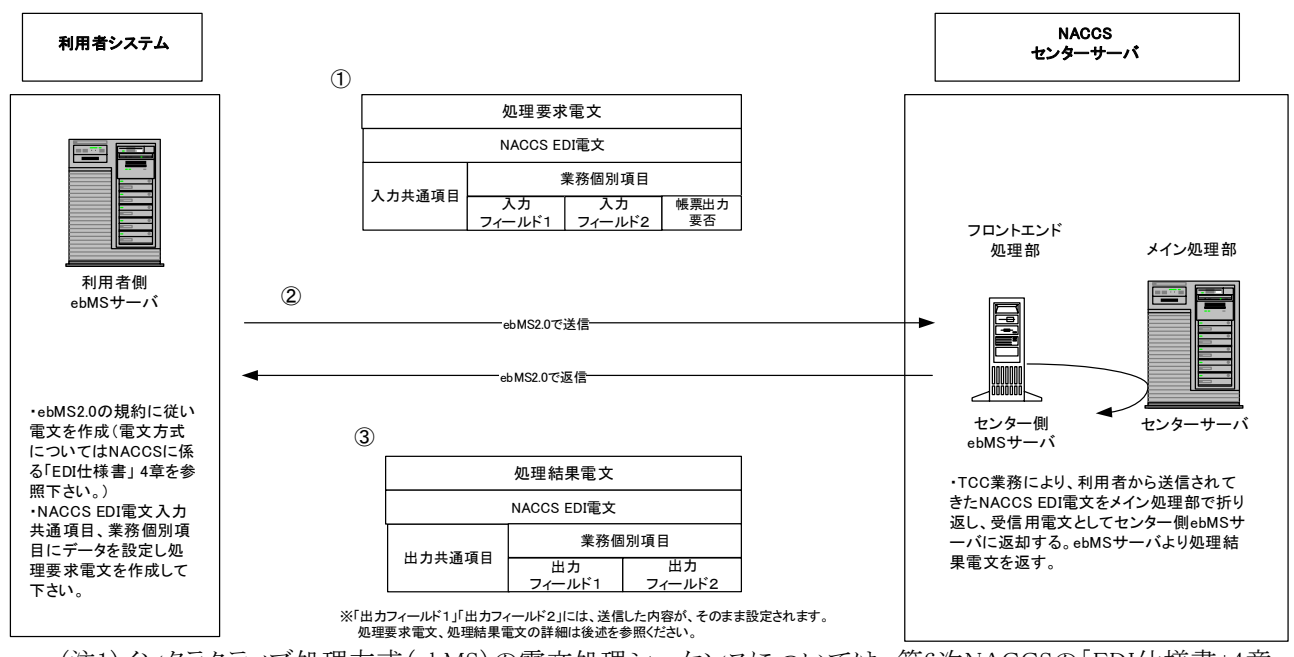

上記①から③までの手順は以下の図のように実施されます。

(注1)インタラクティブ処理方式(ebMS)の電文処理シーケンスについては、第6次NACCSの「EDI仕様書」4章 各処理方式の詳細をご参照ください。

(注2)ebMS処理方式で使用可能なTLSバージョンは、他の処理方式と同様にTLSバージョン1.0に加えて、1.1及 び1.2についても利用可能にする予定です。セキュリティの観点から、TLS1.2の使用についてご検討をお願い 致します。

① 処理要求電文の内容(NACCS EDI電文)

自社システムから、NACCSセンターサーバに対して送信する処理要求電文の内容は、以下のとおりとなりま す。

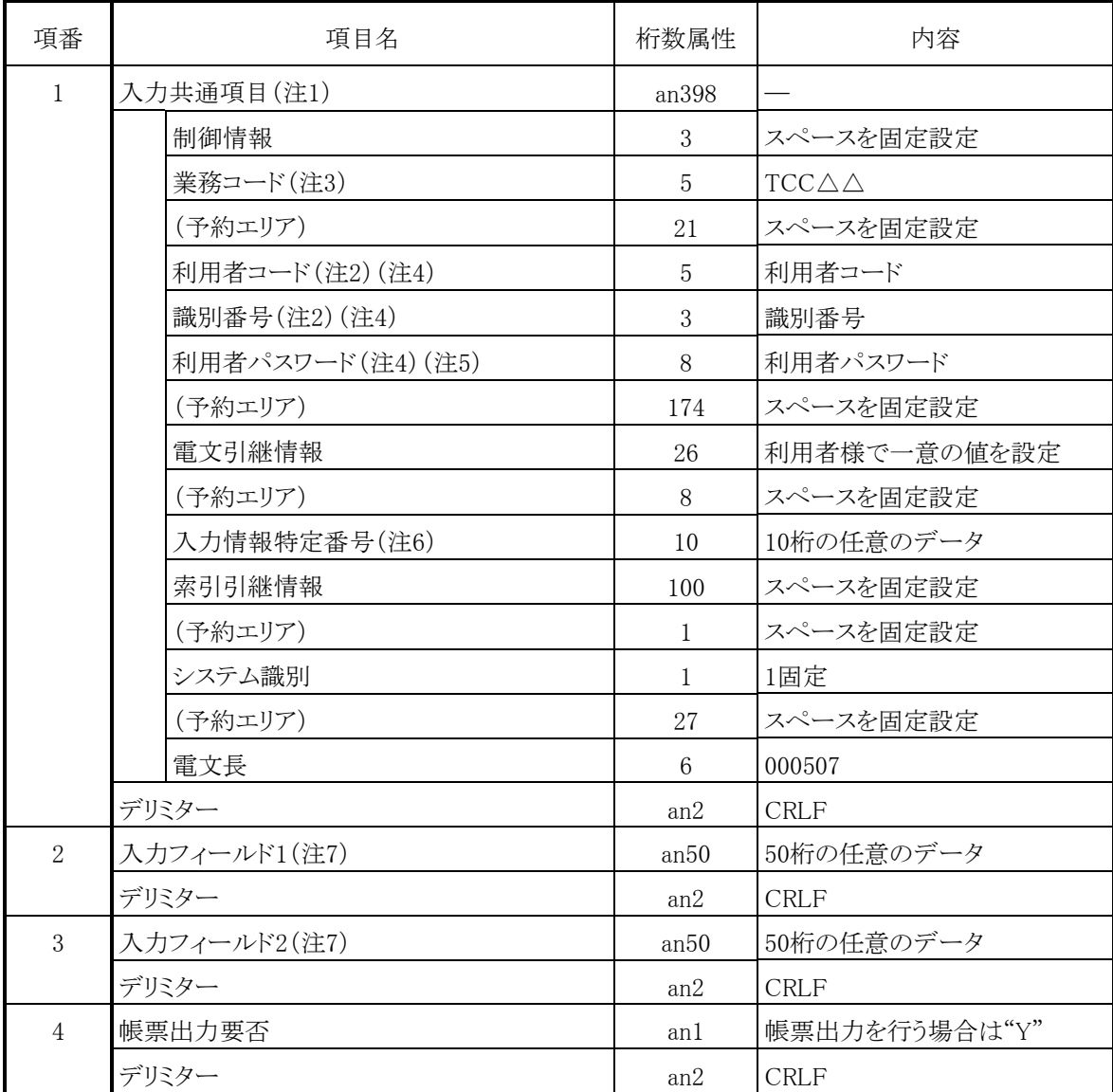

(注1)桁数属性の"an"は、数字及びアルファベット(半角英大文字)を示します。

(注2)利用者コード、識別番号についてNACCSセンター側でチェックを行い、応答電文の送信先が特定できな い場合には電文が破棄されます。

(注3)"△"は、半角スペースを示します。また、第1段階ではTCC△△としますが、第2段階以降では該当する業 務コードを入力するエリアとなります。

(注4)利用者コード、識別番号、利用者パスワードは、NACCSセンターから配付いたします。

(注5)入力可能な文字は、数字及びアルファベット(半角英大文字)とします。

(注6)「入力情報特定番号」に設定した任意のデータが、処理結果電文の「入力情報特定番号」に設定されます。

(注7)「入力フィールド1」及び「入力フィールド2」に設定した任意のデータが、各々処理結果電文の「出力フィー ルド1」及び「出力フィールド2」に設定されます。

② 処理結果電文の内容(画面)(NACCS EDI電文)

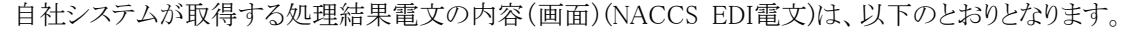

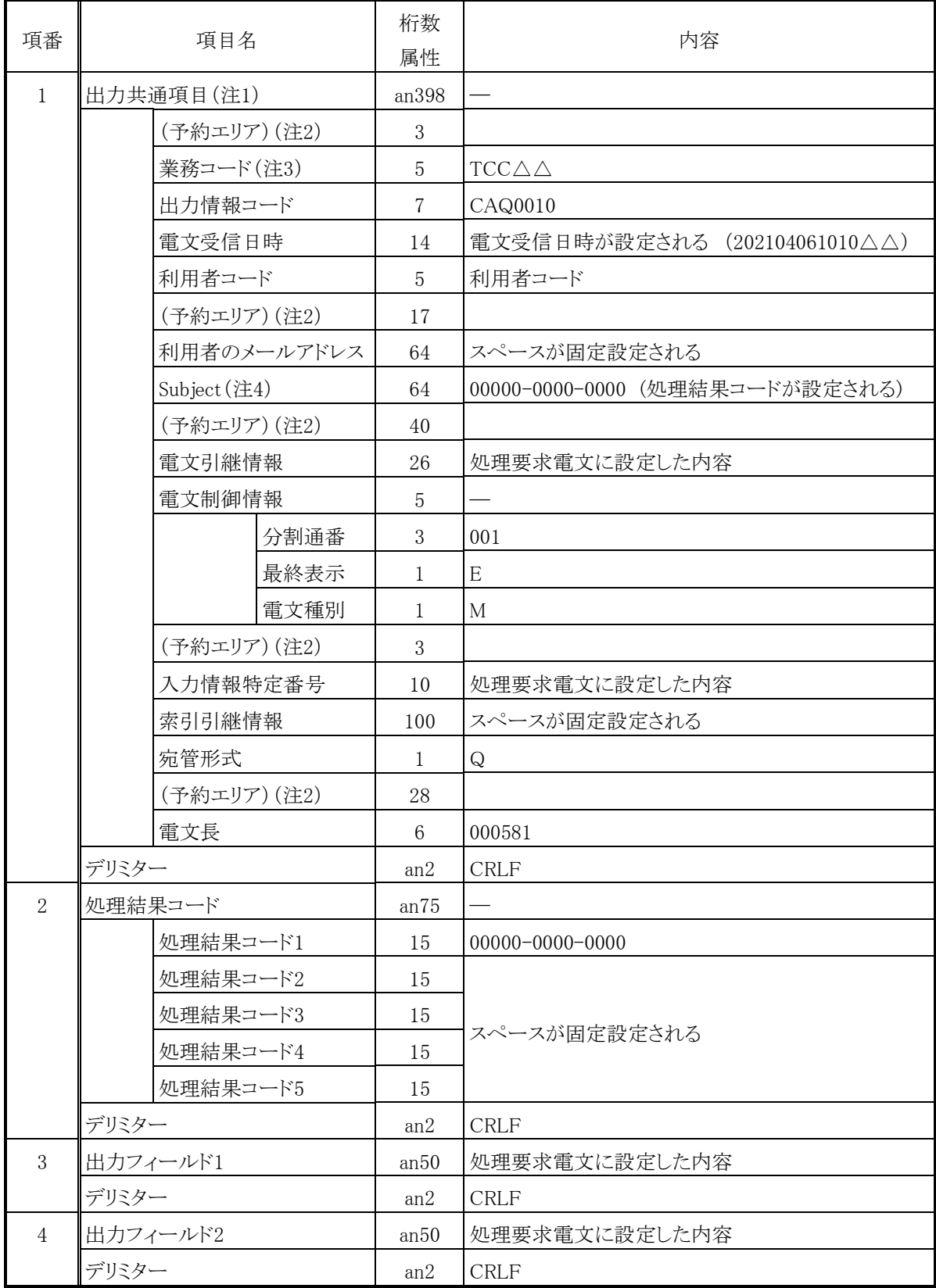

(注1)桁数属性の"an"は、数字及びアルファベット(半角英大文字)を示します。

(注2)予約エリアは、システムの制御用に使用します。

- (注3)"△"は、半角スペースを示します。また、第1段階ではTCC△△としますが、第2段階以降では該当する業 務コードを入力するエリアとなります。
- (注4)Subjectには業務個別データ(処理結果コードなど)が設定されます。 詳細については、第6次NACCSの「EDI仕様書」 付録6をご参照ください。

③ 処理結果電文の内容(帳票)(NACCS EDI電文)

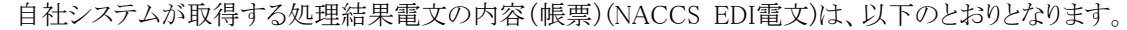

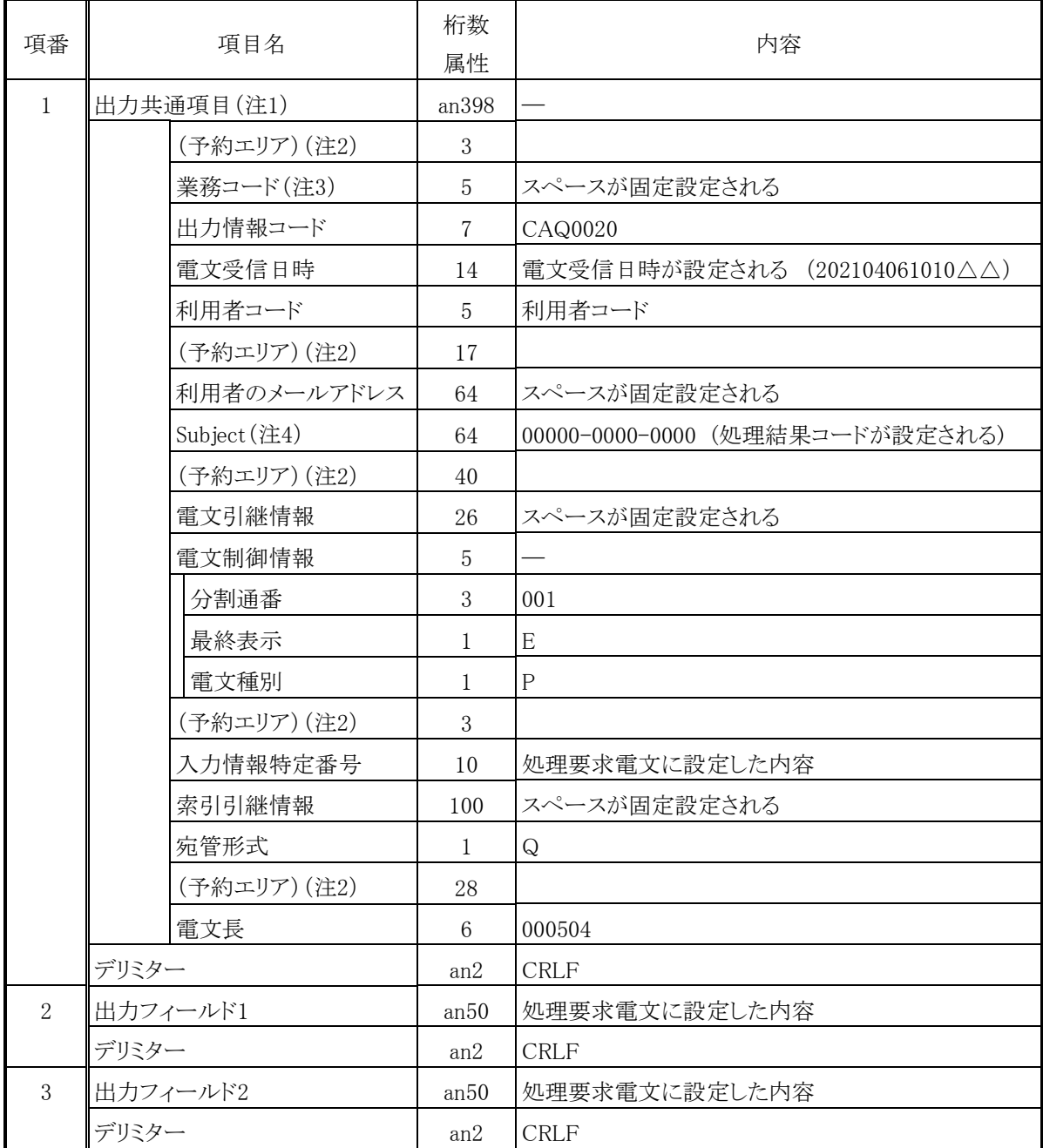

(注1)桁数属性の"an"は、数字及びアルファベット(半角英大文字)を示します。

(注2)予約エリアは、システムの制御用に使用します。

(注3)インタラクティブ処理方式では、処理結果電文(帳票)の業務コードには、スペースが固定設定されます。

(注4)Subjectには業務個別データ(処理結果コードなど)が設定されます。

詳細については、第6次NACCSの「EDI仕様書」 付録6をご参照ください。

上記の[\(2\)](#page-31-0)の①から③までを確認した結果、エラーメッセージ等が表示された場合、[36](#page-35-0)ページ [3.2.3](#page-35-0)へお進みく ださい。

#### <span id="page-35-1"></span><span id="page-35-0"></span>(1) インタラクティブ処理方式(SMTP双方向)の場合

「電文の送信時において、通信エラーメッセージが表示された。」あるいは「電文の送信が正常に完了したにも関わ らず、応答電文が届かない。」等の異常時には、利用者様の方は次の項目について確認してください。

①サーバの設定がNACCSセンターから配付されたセンター側DNSサーバのIPアドレスの内容と同一であること ②自社システムのIPアドレスの設定がNACCSセンターから配付された内容と同一であること ③デフォルトゲートウェイの設定がNACCSセンターから配付されたNACCS接続ルータのIPアドレスと同一であること ④サブネットマスクの設定がNACCSセンターから配付された内容と同一であること ⑤センター側メールアドレスの設定がNACCSセンターから配付された内容と同一であること ⑥センター側pingポイント(NACCSネットワーク側)へpingコマンドを実施し、pingが通ることを確認 ⑦センター側pingポイント(NACCSサーバ側)へpingコマンドを実施し、pingが通ることを確認 ⑧自社システムのアプリケーションが利用しているポート番号がSMTP:25であること ⑨SMTPのコマンドログ(コマンドの文字列、オプションの確認など) ⑩NACCSのメンテナンス、障害情報の確認

これらの項目を確認した結果、異常の原因が判明しない場合には、原因を調査する必要があります。具体的な状 況を把握した上で、NACCSセンターまでご連絡ください。

問合せ方法については、[1.9](#page-15-0) 接続試験に関する問合せをご参照ください。

なお、SMTP双方向サーバのメールアドレスを誤って設定された場合は、次のように処理されます。

(a) NACCSセンターサーバのメールアドレスのうち、ドメイン名を誤った場合 (例:NACCS@NMTP.TEST2.NACCS6) ⇒SMTPのコマンドのやり取りの中でエラーとなりますので、利用者様側でエラーの認識が可能です。

(b) NACCSセンターサーバのメールアドレスのうち、アカウント名を誤った場合

又は、自社システム側のメールアドレスがNACCSセンターから通知されたものと異なった場合 (例:MACCS@SMTP.TEST2.NACCS6) ⇒SMTPのコマンドのやり取りは正常に終了します。SMTP双方向サーバでは、自社システムから送信された電 文を一旦受信した後、宛先不明で破棄します。この場合、利用者様側には、エラーメッセージ等が通知され ませんので、送信した電文を確認後、再度送信してください。 数回送信しても応答電文が受信できない場合は、上記①から⑩までの項目について確認してください。

#### <span id="page-35-2"></span>(2) インタラクティブ処理方式(ebMS)の場合

「電文の送信時において、通信エラーメッセージが表示された。」等の異常時には、利用者様の方は次の項目につ いて確認してください。

①NACCSセンターより送付した、接続試験用のCPA設定ファイル及び、各種証明書が設定されていることを確認し てください。

②NACCSとの送受信に係るポートが解放されていることを確認してください。

これらの項目を確認した結果、異常の原因が判明しない場合には、原因を調査する必要があります。具体的な状 況を把握した上で、NACCSセンターまでご連絡ください。

問合せ方法については、[1.9](#page-15-0) 接続試験に関する問合せをご参照ください。

#### <span id="page-36-1"></span><span id="page-36-0"></span>**4.1** 接続試験(第2段階)の準備

#### <span id="page-36-2"></span>4.1.1 接続試験(第2段階)の目的

自社システムとNACCSセンターサーバとの間で、第6次NACCSの「EDI仕様書」及び「業務仕様書」に基づき、 電文の送受信(業務処理テスト)が支障なく行われることを確認することが目的です。

#### <span id="page-36-3"></span>4.1.2 対象業務の概要

第2段階では、以下の①から⑱までの条件において業務を実施することができます。対象業務の詳細は別紙 1「業務可否一覧」、業務実施可能なシナリオは別紙2「接続試験業務シナリオ」をご参照ください。利用者様は、 別紙2「接続試験業務シナリオ」を利用しNACCSセンターサーバで処理した結果の電文を正しく受信できること、 後続業務が実施可能であることを確認してください。

《前提条件》

【海上・航空共通】

① 利用者情報

利用者ID(8桁)は接続試験用の利用者ID(8桁)を設定します。パスワードは、接続試験用に用意され たダミーの利用者ID(8桁)の全てに接続試験用としてダミーのパスワードを設定します。

ダミーの利用者IDを管轄する税関官署は「1A」又は「1M」となります。

インタラクティブ処理方式(SMTP双方向)利用者様に対してNACCSセンターが付与するメールアドレ スは1つとします。

② 為替等換算レート

特定の日付で本番に登録されている為替等換算レートを設定します。

以降、週1回、終了年月日のみを延長設定します。

③ 輸出入者コード情報

ダミーの輸出入者コードとして「P005A5550000」をご利用ください。同コードについては、ダミーの法人 番号「86345678901230000」と紐づけが行われています(輸出入者としてダミーの法人番号を直接利用 することも可能です。以下同じ。)。

また、特例輸入者、特定輸出者用の輸出入者コードについては、「P005A5550001」をご利用ください。 同コードは、ダミーの法人番号として「86345678901230001」と紐づけが行われています。

なお、接続試験では、特定の日付で本番に登録されている輸出入者コードを設定します。

④ 区分「2」選定用の輸出入者情報

輸出入申告業務で審査区分「2」に選定するためのダミーの輸出入者コード「P002A2220000」を登録 し、ダミーの法人番号「86345678901230002」を紐づけ登録します。なお、審査区分が「2」となった場合 は、後続の税関審査は行われないため、許可にはなりません。

⑤ 審査区分

輸出入申告業務、保税運送申告業務等、税関の審査を必要とする業務について、一部例外を除いて 審査区分が「1」となるように設定します。

⑥ 税関官署

特定の日付で本番に登録されている税関官署を設定します。

⑦ 税関開庁時間

特定の日付で本番に登録されている情報を設定します。なお、ダミーの利用者IDと紐づいている「1A」 及び「1M」は24時間常駐官署となります。

⑧ 関税等納付口座

接続試験において口座振替方式は使用できません。輸入申告において、輸入許可とする場合は下 記、据置担保を利用した納期限延長での申告か、消費税等も含めて免税・無税での申告を行う必要が あります。

なお、即納・直納扱いを選択した場合は、「輸入申告控情報」とともに「納付書情報(直納)」が送信さ れます。納付書情報(直納)については、本来、納付書に印刷しますが、接続試験では納付書を用意し ていませんので、印刷する場合は普通紙で代用してください。

⑨ 据置担保

接続試験用にダミーの据置担保(一括)を設定します。ダミーの担保登録番号は「1AP000001」で、担 保提供者はダミー輸出入者「P005A5550000」及び「P005A5550001」とします。なお、ダミー輸出入者「P0 02A2220000」を使用した場合の担保登録番号は「1AP000002」を使用してください。

また、特定の日付で本番に登録されている担保も設定します。

接続試験での据置担保(一括)の残高は、ダミー金額として9兆9999億9999万9999円を設定します。 ※残高は接続試験用データの初期化作業時に初期設定されます。

⑩ 包括保税運送申告番号

特定の日付で本番に登録されている申告番号及び接続試験用のダミーの申告番号を登録します。 ダミーの申告番号については、接続試験用に用意された通関業者、CY、保税蔵置場、NVOCC、海 貨業者、航空会社、機用品業、混載業の種別を持つダミーの利用者コード(5桁)について、1利用者コ ード(5桁)につき1番号設定します。

⑪ 輸出入承認証等識別

特定の日付で本番に登録されている輸出入承認証等識別に加えて、輸出入申告において通関関係 書類提出要の判定を可能とするためにダミーの輸出入承認証識別を設定します。

⑫ 暗証記号

ダミー利用者での食品等輸入届出業務の登録用に、ダミーの暗証記号「TEST000+ダミー利用者コ ード(5桁)」を設定します。

⑬ 外為法 電子ライセンスへの通関業者指定

ダミーの外為法 電子ライセンスの通関業者指定は、ダミーの通関業者コードを設定します。本番の 利用者コードで、ダミーの外為法 電子ライセンスを使用したい場合は、ダミーの通関業者コードでログ インした後、通関業者指定(JCA)業務で、本番の利用者コードを登録してください。

⑭ 外為法関連機能のEメールの送信

外為法関連の電子申請等の機能では、Eメールが送信されるものがありますが、接続試験環境の外 為法関連機能からは外部へEメールは送信されません。

#### 【海上】

⑮ 船舶基本情報

特定の日付で本番に登録されている船舶基本情報及び接続試験用のダミーの船舶基本情報を設定 します。

⑯ 船会社と船舶代理店の受委託関係情報

特定の日付で本番に登録されている船会社と船舶代理店の受委託関係情報及び接続試験用のダミ ーの受委託関係情報を設定します。

#### 【航空】

⑰ フライト

特定の日付で本番に登録されているフライト情報を設定します。

⑱ 機用品品名

特定の日付で本番に登録されている機用品品名及び接続試験用のダミー機用品品名を設定します。

第2段階においては、以下の業務は実施対象外となりますのでご注意ください。

①利用者設定業務

- ②他所蔵置許可期間延長申請等の審査区分の関連で実施不可となる業務
- ③口座を使用した納税処理(通関、海上入出港)、REPS連携関連業務(注 1)
- ④第三者の業務入力により出力される「EXC 型電文」、「EXZ 型電文」に係る処理
- (ただし、接続試験業務シナリオ「CT-S-XC01」から「CT-S-XC03」までの輸出入者向け出力情報シ ナリオ及び利用者様が接続試験用パッケージソフトを使用し、第三者の入力を行って「EXC型電文」 の出力を行う場合を除く。)
- ⑤時刻起動処理 (ただし、開庁時申告等は登録可能とする。)
- (注1)REPSと直接連携を行う「汎用申請手数料納付番号通知(HIG)」業務とその照会業務等の後続 業務を示す(手数料関連の申請業務は接続試験可能とします。)。

## <span id="page-39-0"></span>4.1.3 準備する接続機器等

第2段階においても、第0段階/第1段階と同様に既存の機器等をそのまま継続してご利用ください。なお、第 2段階用として、パソコン用パッケージソフト(接続試験版)を新たにご用意いただく場合があります。当該パッケ ージソフトについては、NACCS掲示板からダウンロードいただく予定であり、提供時期は2021年4月を予定して います。

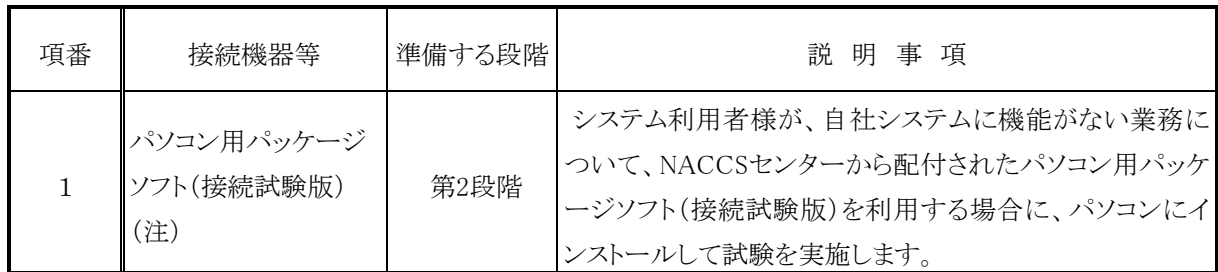

(注)ご利用を検討されている業務について、第6次NACCSの「業務仕様書」又は「EDI仕様書」で規定されている 機能を自社システムで全て構築している場合は不要となります。

## <span id="page-39-1"></span>4.1.4 接続試験(第2段階)実施前にNACCSセンターから配付する内容について

第2段階の実施にあたり、NACCSセンターから以下の項目を接続試験開始日の10日前までに接続試験担当 者様あてにEメールにて配付いたします。

なお、配付する項目は、利用する処理方式ごとに異なりますので、以下より該当する処理方式の内容を参照し、 確認してください。

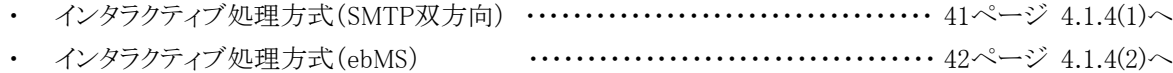

## <span id="page-40-0"></span>(1) インタラクティブ処理方式(SMTP双方向)の場合

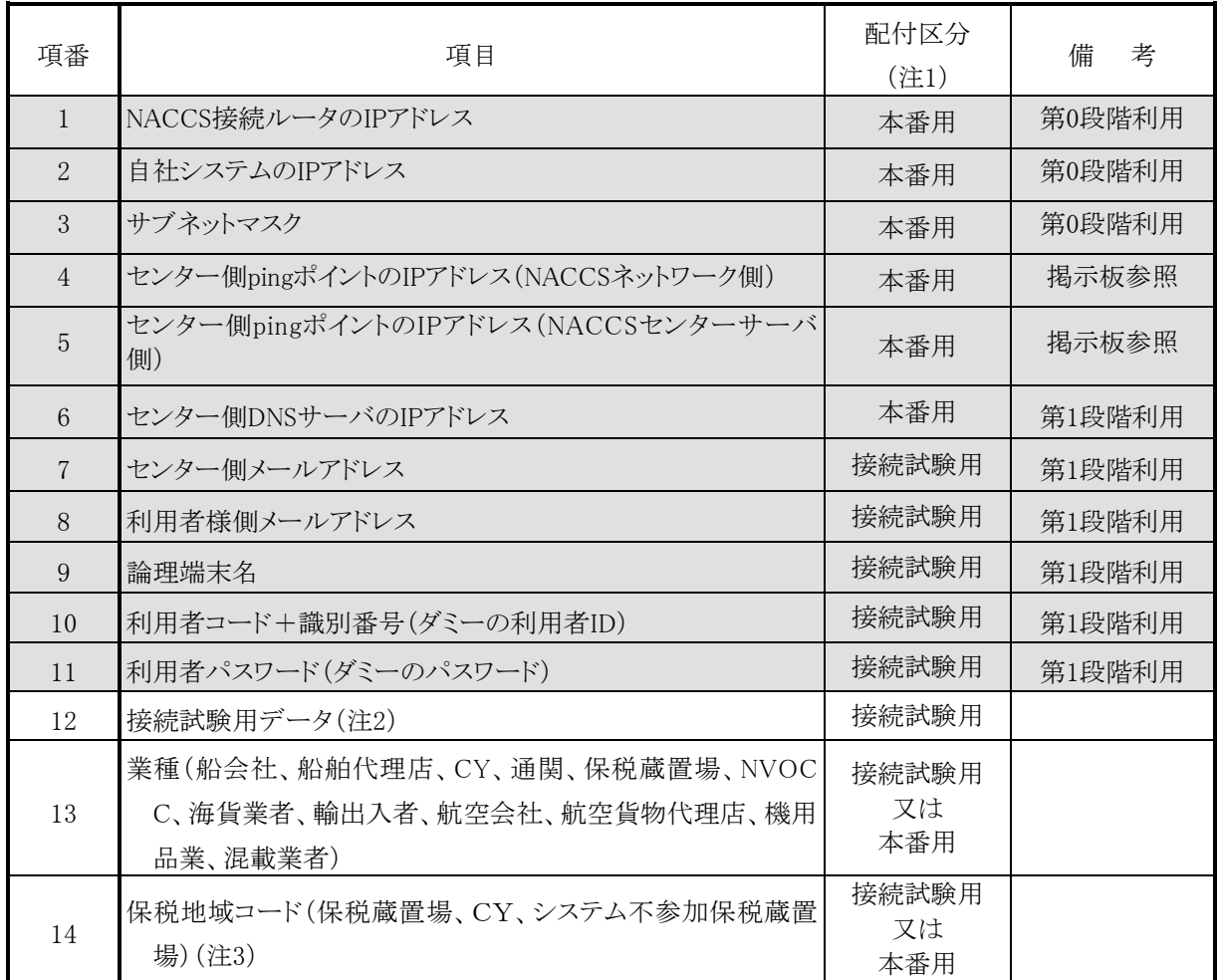

(注1) 表中の「配付区分」は、配付する情報の設定環境を示しており、詳細は次のとおりです。 ①「接続試験用」は接続試験環境にのみ設定する値を示します。

②「本番用」は、接続試験時に配付される情報をサービス開始以降も利用する値を示します。「本番用」 にて配付された情報については、サービス開始後以降も変更することなく利用できます。

(注2) 接続試験用データは、特定の業務を行うためにあらかじめ実施する必要がある上流業務データです。 接続試験用データは、接続試験用のダミー利用者IDで実施できるように登録されています。 配付情報は、貨物管理番号、申告番号等の情報です。

- (注3) 保税地域コードについては、接続試験用又は本番用の利用者コードと紐づいています。
- (注4) 表中網掛け部分については、第0、1段階にて既に配付されたコードを再掲しています。

上記[\(1\)](#page-40-0)の設定が完了したら[43](#page-42-0)ページ [4.1.5](#page-42-0)へお進みください。

## <span id="page-41-0"></span>(2) インタラクティブ処理方式(ebMS)の場合

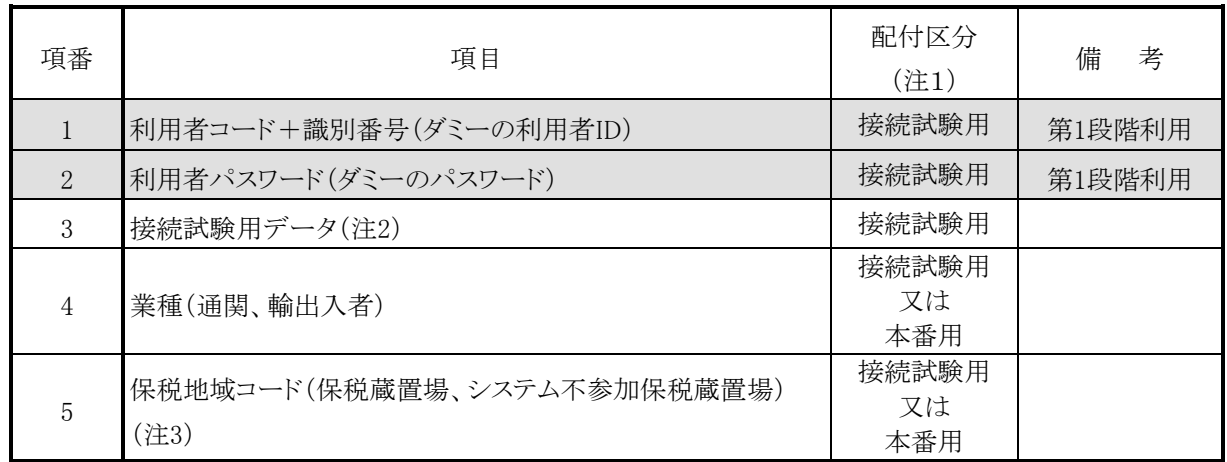

(注1) 表中の「配付区分」は、配付する情報の設定環境を示しており、詳細は次のとおりです。 ①「接続試験用」は接続試験環境にのみ設定する値を示します。

> ②「本番用」は、接続試験時に配付される情報をサービス開始以降も利用する値を示します。「本番用」 にて配付された情報については、サービス開始後以降も変更することなく利用できます。

(注2) 接続試験用データは、特定の業務を行うためにあらかじめ実施する必要がある上流業務データです。 接続試験用データは、接続試験用のダミー利用者IDで実施できるように登録されています。 配付情報は、貨物管理番号、申告番号等の情報です。

(注3) 保税地域コードについては、接続試験用又は本番用の利用者コードと紐づいています。

(注4) 表中網掛け部分については、第1段階にて既に配付されたコードを再掲しています。

上記[\(2\)](#page-41-0)の設定が完了したら[43](#page-42-0)ページ [4.1.5](#page-42-0)へお進みください。

## <span id="page-42-0"></span>4.1.5 その他接続試験(第2段階)で利用するNACCS業務関連コードについて

第2段階で利用する[4.1.4](#page-39-1)のいずれかの表以外のNACCS業務関連コード(品目コード、国連LOCODE、空港 コード等)は、特定の日付で現行システムにて利用しているコードを接続試験用として利用します。

## <span id="page-42-1"></span>4.1.6 接続試験(第2段階)を実施する上での制約事項

- ① インタラクティブ処理方式(SMTP双方向)利用者様に対してNACCSセンターが付与するメールアドレスは、 1つとします。
- ② 上流情報が必要となる一部の業務については、接続試験用データを準備していますが、接続試験用デー タ内に設定されている年月日等は、実運用では出力されない値になります。
- ③バックアップ等の環境を復元する対策は行わないため、試験中に障害が発生した場合には、試験中のデー タが消失することがあります。
- ④ 接続試験用データは環境初期化日に利用前の状態に初期化されます。また、利用者様が入力したデータ は削除されます。

## <span id="page-43-0"></span>**4.2** 接続試験(第2段階)の実施内容

#### <span id="page-43-1"></span>4.2.1 接続試験(第2段階)の完了条件

接続試験対象業務のうち、利用者様が確認したい業務について、正常に処理されることを確認することにより 完了します。

処理要求電文の内容が正常処理されたか否かについては、処理結果電文の処理結果コードにより確認して ください。受信した処理結果コードが、下記①であれば、正常に終了したこととなります。②、③の場合は、正常 に終了しておりませんので、処理結果コードを参考にして訂正を行い、電文を再度送信してください。

① 正常終了した場合

処理結果コードは「00000-0000-0000」となります。

② 業務エラーが発生した場合

処理結果コードは「Uxxxx-xxxx-xxxx」、「Sxxxx-xxxx-xxxx」、「Rxxxx-xxxx-xxxx」、「Exxxx-xxxx-xxxx」、 「Mxxxx-xxxx-xxxx」、「Lxxxx-xxxx-xxxx」いずれかとなります。

この場合、送信電文の業務個別項目に問題があります(入力共通項目は問題ありません)。

- ③ 共通エラー(システムメッセージ)が発生した場合 処理結果コードは「Axxxx-0000-xxxx」、「Kxxxx-xxxx-xxxx」となります。 この場合、利用者コード、識別番号、利用者パスワード等のエラーにより、NACCSセンターサーバでの処理 が実行されておりません。
- (注1) 上記②③の処理結果コードについては、NACCS掲示板の業務エラーメッセージ(接続試験用)をご参 照ください
- (注2) NACCSでは、原則としてエラーを検出した段階で処理を終了し、エラー内容を示す処理結果コードを1 個出力します。ただし、単項目チェックした場合にエラーとなるもの(処理結果コード=Sxxxx-xxxx-xxxx) については、エラー検出が5回になるまでエラーチェック処理を行い、最大5個の処理結果コードを出力 します。処理結果コードが設定されていない場合は、スペースとなります。 ※単項目チェックとは、個々の入力項目の内容が桁数、文字属性等の入力条件を満たしているかをチ ェックすることです。
- (注3) 上記①の場合で、処理結果コード「00000-0000-0000」とあわせて「Wxxxx-xxxx-xxxx」が出力される 場合がありますが、これは業務については正常終了したが注意喚起があることを示しております。出力さ れた注意喚起メッセージをご参照ください。注意喚起メッセージについてもNACCS掲示板の業務エラ ーメッセージ(接続試験用)をご参照ください。

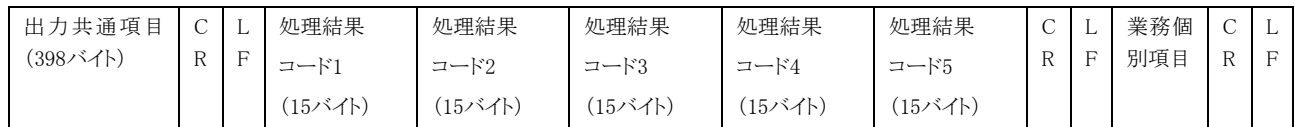

#### <span id="page-44-0"></span>4.2.2 接続試験(第2段階)の実施手順

処理要求電文の業務個別項目に、NACCSセンターが配付する接続試験用データ又は利用者様で用意した 自社データを設定し、電文の送受信が正常に処理されることを確認してください。第2段階対象業務のうち、上 流情報が必要となる業務については、単独業種で実施しようとする場合は接続試験用データを利用しないと行 うことができません。接続試験用データを利用して試験を行う業務の識別については、別紙1「業務可否一覧」を 参考にしてください。

【別紙1「業務可否一覧」の見方について】

・「●」については、業務を行うための情報が接続試験用データとして用意されています。

・「○」については、先行する「●」の業務を実施した後に実施できます。

・「△」については、接続試験用データが用意されません。自社データで業務を実施してください。

・「×」については、接続試験実施対象外の業務です。

ただし、別紙2「接続試験業務シナリオ」で、実施したい「△」業務が矢印の終点となっている場合は、先行する業 務(矢印の始点)も自社データを用いて実施し、そのデータを利用して実施してください。

【別紙2「接続試験業務シナリオ」の見方について】 別紙2-1「接続試験業務シナリオの見方」を確認してください。

実施手順は、利用する処理方式ごとに異なりますので、以下より該当する処理方式の内容を参照し、確認してく ださい。

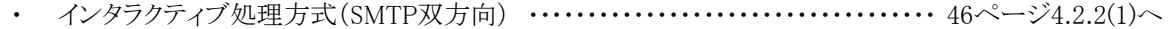

• インタラクティブ処理方式(ebMS) …………………………………… [47](#page-46-0)ページ[4.2.2\(1\)\(A\)](#page-46-0)へ

- <span id="page-45-0"></span>(1) インタラクティブ処理方式(SMTP双方向)の場合
	- ① 別紙2「接続試験業務シナリオ」から実施したい業務を選択します。「●」、「○」、「△」のどの業務に該 当するか確認します(記号の意味については、[45](#page-44-0)ページ [4.2.2](#page-44-0)をご参照ください。)。
	- ② 各業務の条件を確認します。

【「●」又は「○」の場合(接続試験用データを利用)】

- ・「●」の場合は、接続試験用データを利用し、③を実施してください。
- ・「○」の場合は、上流業務が完了していることを確認し、当該上流業務で利用した出力情報を利用し、 ③を実施してください。

 (上流業務が完了していない場合は、本業務は実施できません。先に上流業務を実施してください。) 【「△」の場合(自社データを利用)】

- ・「△」(上流業務が存在しない場合)の場合は、自社データを利用し、③を実施してください。
- ・「△」(上流業務が存在する場合)の場合は、上流業務が完了していることを確認し、当該上流業務で 利用した出力情報を利用し、③を実施してください(上流業務が完了していない場合は、本業務は実 施できません。先に上流業務を実施してください。)。
- ③ 確認したい業務を実施します。
	- ・処理要求電文の内容がNACCSに係る「EDI仕様書」及び「業務仕様書」に従っていることの確認 ・処理の実施
- ④ 処理結果電文を確認します。
	- ・処理結果電文の内容の確認

【確認方法】

SMTPヘッダ、SMTPトレーラー等の形式については、利用する電文形式で確認観点が異なります。 以下より該当する電文形式の内容を参照し、確認してください。

- ・ NACCS EDI電文を利用する場合 ・・・・・・・・・・・・・・・・・・・・・・・・・・・・[26](#page-25-0)ページ [3.2.2\(1\)](#page-25-0)参照
- ・ 添付ファイル電文を利用する場合 ・・・・・・・・・・・・・・・・・・・・・・・・・・・・[47](#page-46-0)ページ [4.2.2\(1\)\(A\)](#page-46-0)参照
- ・ XML電文を利用する場合 ・・・・・・・・・・・・・・・・・・・・・・・・・・・ [50](#page-49-0)ページ [4.2.2\(1\)\(B\)](#page-49-0)参照

上記を確認した結果、エラーメッセージ等が表示された場合、[53](#page-52-0)ページ [4.2.3](#page-52-0)へお進みください。

## <span id="page-46-0"></span>添付ファイル電文を利用する場合

添付ファイル本体について

接続試験で添付する添付ファイル本体は、実運用で利用する添付ファイルと同等のものを添付して試験 していただけますようにお願いいたします。

なお、添付ファイルの最大電文長は業務によって異なりますので、該当の業務仕様書をご参照ください。 ファイル名とファイル形式については、第6次NACCSの「EDI仕様書」4.6「各処理方式の詳細\_その他」をご 確認ください。

① 処理要求電文の内容(SMTPヘッダ、SMTPトレーラー)

自社システムから、NACCSセンターサーバに対して送信する処理要求電文のSMTPヘッダ、SMTPトレーラ ーの内容は以下のとおりとなります。

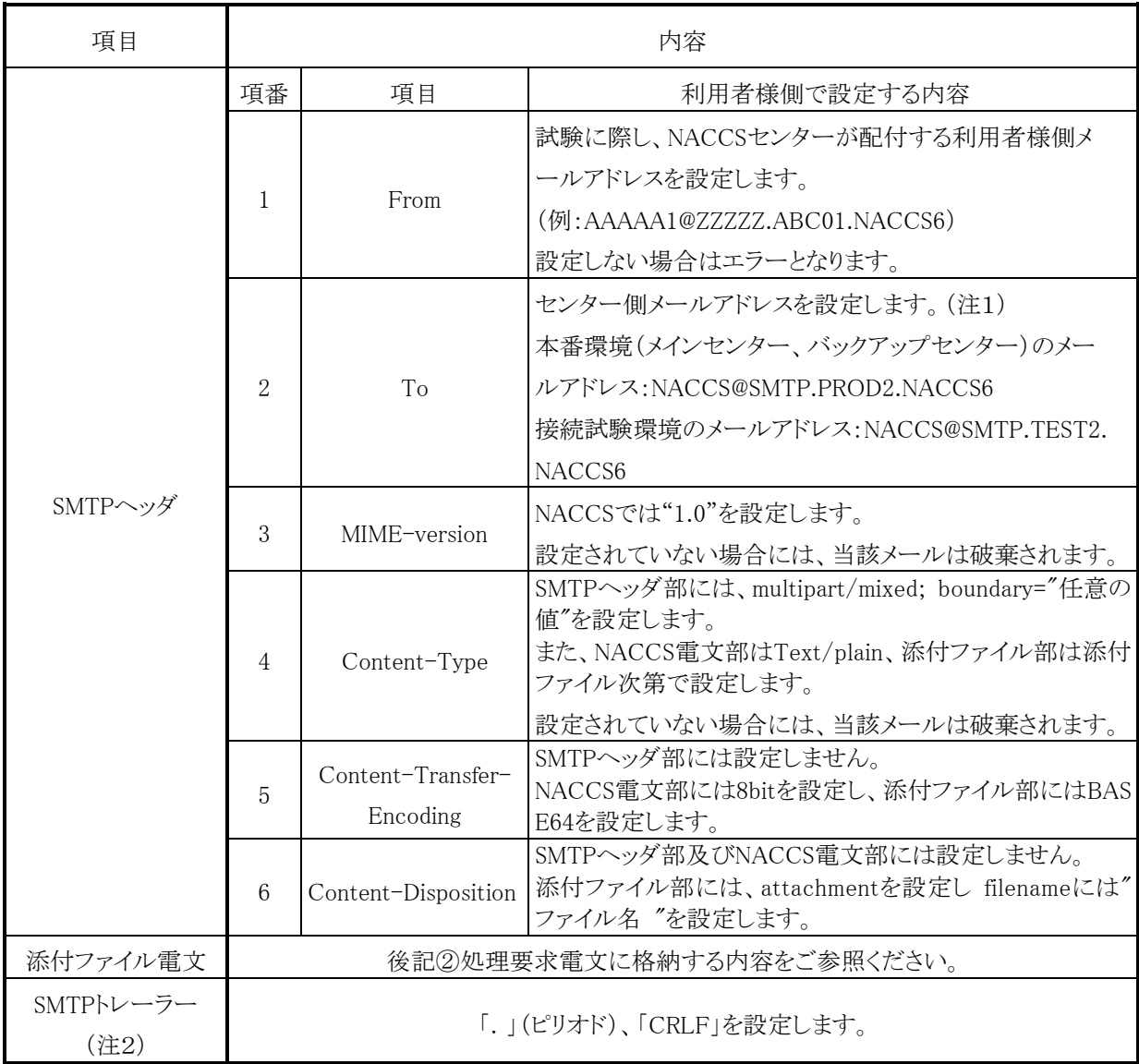

- (注1) センター側メールアドレスについて 当該メールアドレスは、接続試験用の一時的なメールアドレスであり、中年度更改後における本番 運用用のメールアドレスではありません。
- (注2) SMTPトレーラーについて SMTPでは、電文の最後に".(ピリオド)"のみの行を付加し、電文の最後に存在する"<CRLF>"と 合わせた"<CRLF>.<CRLF>"を認識することによって、電文の終了を判断できるようになってい ます。 SMTPトレーラー部分を"<CRLF>.<CRLF>"と設定すると、電文長エラーとなりますのでご注意くだ さい。
- <span id="page-47-0"></span>② 処理要求電文に格納する内容

電文の内容については第6次NACCSの「EDI仕様書」3章 電文方式と構造及び4章 各処理方式の詳細並 びに該当する業務仕様書をご参照ください。

③ 処理結果電文の内容(SMTPヘッダ、SMTPトレーラー)

自社システムが、NACCSセンターサーバから取得する処理結果電文のSMTPヘッダ、SMTPトレーラーの内 容は以下のとおりとなります。

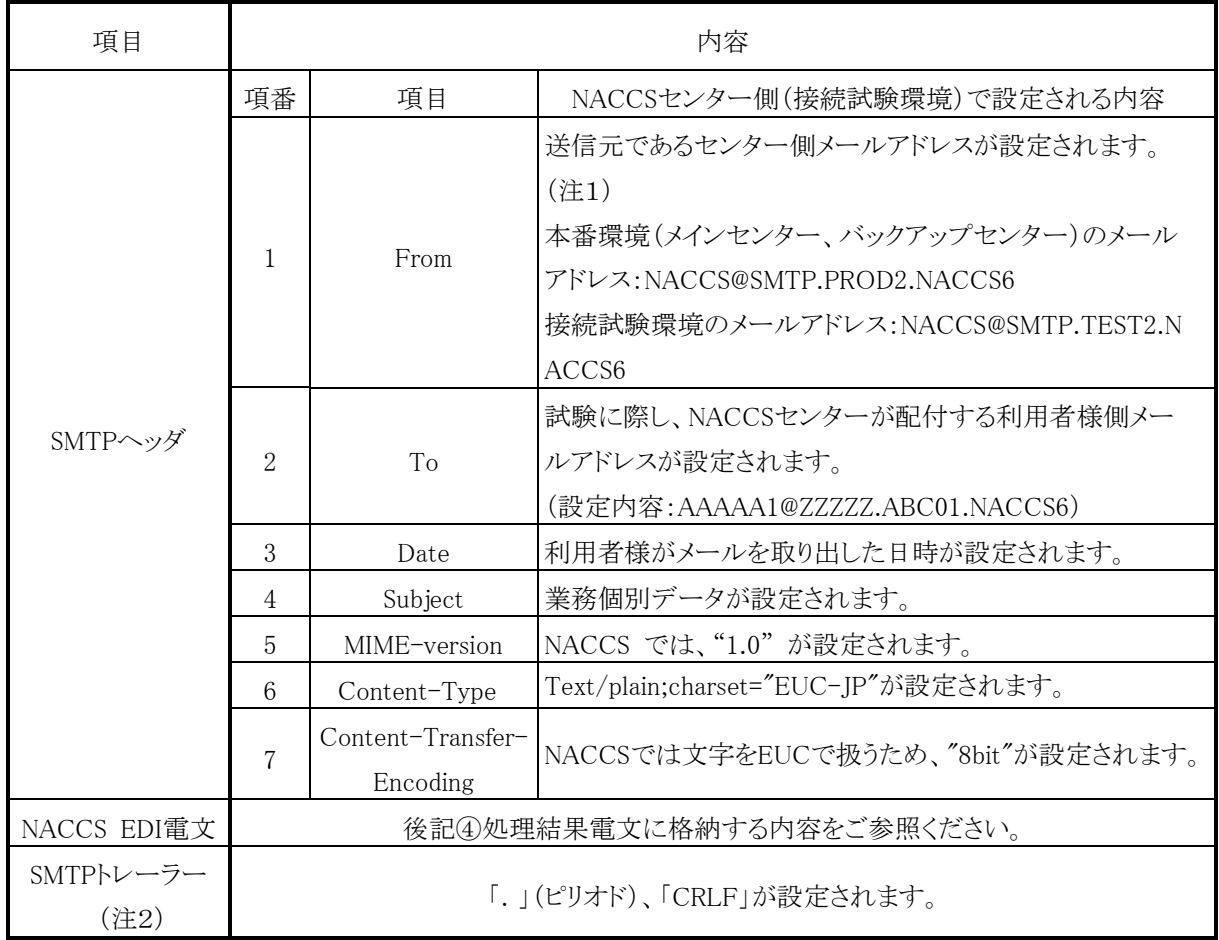

- (注1) センター側メールアドレスについて 当該メールアドレスは、接続試験用の一時的なメールアドレスであり、中年度更改後における本番 運用用のメールアドレスではありません。
- (注2) SMTPトレーラーについて SMTPでは、電文の最後に".(ピリオド)"のみの行を付加し、電文の最後に存在する"<CRLF>"と 合わせた"<CRLF>.<CRLF>"を認識することによって、電文の終了を判断できるようになってい ます。 SMTPトレーラー部分を"<CRLF>.<CRLF>"と設定すると、電文長エラーとなりますのでご注意くだ さい。
- <span id="page-48-0"></span>④ 処理結果電文に格納する内容

電文の内容については、NACCSに係る「EDI仕様書」3章 電文方式と構造及び4章 各処理方式の詳細並 びに該当する業務仕様書をご参照ください。

[4.2.2\(1\)\(A\)](#page-46-0)を確認した結果、エラーメッセージ等が表示された場合、[53](#page-52-0)ページ [4.2.3](#page-52-0)へお進みください。

#### <span id="page-49-0"></span>(B) XML電文を利用する場合

詳細については、第6次NACCSの「EDI仕様書」4章 各処理方式の詳細をご参照ください。

① 処理要求電文の内容(SMTPヘッダ、SMTPトレーラー)

自社システムから、NACCSセンターサーバに対して送信する処理要求電文のSMTPヘッダ、SMTPトレーラ ーの内容は以下のとおりとなります。

| 項目                | 内容                          |                               |                                                                                                    |  |
|-------------------|-----------------------------|-------------------------------|----------------------------------------------------------------------------------------------------|--|
|                   | 項番                          | 項目                            | 利用者様側で設定する内容                                                                                                    |  |
| SMTPヘッダ           | 1                           | From                          | 試験に際し、NACCSセンターが配付する利用者様側メー<br>ルアドレスを設定します。<br>(例:AAAAA1@ZZZZZ.ABC01.NACCS6)<br>設定しない場合はエラーとなります。                                                  |  |
|                   | $\mathcal{D}_{\mathcal{L}}$ | To                            | センター側メールアドレスを設定します。(注1)<br>本番環境(メインセンター、バックアップセンター)のメー<br>ルアドレス: NACCS@SMTP.PROD2.NACCS6<br>接続試験環境のメールアドレス:NACCS@SMTP.TEST2.<br>NACCS <sub>6</sub> |  |
|                   | 3                           | MIME-version                  | NACCS では、"1.0"を設定します。<br>設定されていない場合には、当該メールは破棄されます。                                                                                                |  |
|                   | 4                           | Content-Type                  | Text/plain;charset="EUC-JP"を設定します。                                                                                                    |  |
|                   | 5                           | Content-Transfer-<br>Encoding | NACCSでは文字をEUCで扱うため、"8bit"を設定します。                                                                                                    |  |
| XML電文             | 後記②処理要求電文に格納する内容をご参照ください。   |                               |                                                                                                    |  |
| SMTPトレーラー<br>(注2) | 「.」(ピリオド)、「CRLF」を設定します。     |                               |                                                                                                    |  |

<sup>(</sup>注1) センター側メールアドレスについて 当該メールアドレスは、接続試験用の一時的なメールアドレスであり、中年度更改後における本番 運用用のメールアドレスではありません。

(注2) SMTPトレーラーについて SMTPでは、電文の最後に".(ピリオド)"のみの行を付加し、電文の最後に存在する"<CRLF>"と 合わせた"<CRLF>.<CRLF>"を認識することによって、電文の終了を判断できるようになってい ます。 SMTPトレーラー部分を"<CRLF>.<CRLF>"と設定すると、電文長エラーとなりますのでご注意くだ さい。

<span id="page-49-1"></span>② 処理要求電文に格納する内容

電文の内容については、NACCSに係る「EDI仕様書」3章 電文方式と構造及び4章 各処理方式の詳細並 びに該当する業務仕様書をご参照ください。

③ 処理結果電文の内容(SMTPヘッダ、SMTPトレーラー)

自社システムが、NACCSセンターサーバから取得する処理結果電文のSMTPヘッダ、SMTPトレーラーの内 容は以下のとおりとなります。

| 項目                | 内容                        |                               |                                     |  |
|-------------------|---------------------------|-------------------------------|-------------------------------------|--|
|                   | 項番                        | 項目                            | NACCSセンター側(接続試験環境)で設定される内容          |  |
|                   | $\mathbf{1}$              | From                          | 送信元であるセンター側メールアドレスが設定されます。<br>(注1)  |  |
|                   |                           |                               | 本番環境(メインセンター、バックアップセンター)のメール        |  |
|                   |                           |                               | アドレス:NACCS@SMTP.PROD2.NACCS6        |  |
| SMTPヘッダ           |                           |                               | 接続試験環境のメールアドレス:NACCS@SMTP.TEST2.N   |  |
|                   |                           |                               | ACCS <sub>6</sub>                   |  |
|                   | $\mathcal{D}$             | To                            | 試験に際し、NACCSセンターから配付された利用者様側メ        |  |
|                   |                           |                               | ールアドレスが設定されます。                      |  |
|                   |                           |                               | (設定内容:AAAAA1@ZZZZZ.ABC01.NACCS6)    |  |
|                   | 3                         | Date                          | 利用者様がメールを取り出した日時が設定されます。            |  |
|                   | 4                         | Subject                       | 業務個別データが設定されます。                     |  |
|                   | 5                         | MIME-version                  | NACCS では、"1.0"が設定されます。              |  |
|                   | 6                         | Content-Type                  | Text/plain;charset="EUC-JP"が設定されます。 |  |
|                   | 7                         | Content-Transfe<br>r-Encoding | NACCSでは文字をEUCで扱うため、"8bit"が設定されます。   |  |
| NACCS EDI電文       | 後記4処理要求電文に格納する内容をご参照ください。 |                               |                                     |  |
| SMTPトレーラー<br>(注2) | 「. 」(ピリオド)、「CRLF」が設定されます。 |                               |                                     |  |

<sup>(</sup>注1) センター側メールアドレスについて 当該メールアドレスは、接続試験用の一時的なメールアドレスであり、中年度更改後における本番 運用用のメールアドレスではありません。

(注2) SMTPトレーラーについて SMTPでは、電文の最後に".(ピリオド)"のみの行を付加し、電文の最後に存在する"<CRLF>"と 合わせた"<CRLF>.<CRLF>"を認識することによって、電文の終了を判断できるようになってい ます。 SMTPトレーラー部分を"<CRLF>.<CRLF>"と設定すると、電文長エラーとなりますのでご注意くだ さい。

<span id="page-50-0"></span>④ 処理結果電文に格納する内容

電文の内容については、NACCSに係る「EDI仕様書」3章 電文方式と構造及び4章 各処理方式の詳細並び に該当する業務仕様書をご参照ください。

[4.2.2\(1\)\(B\)](#page-49-0)を確認した結果、エラーメッセージ等が表示された場合、[53](#page-52-0)ページ [4.2.3](#page-52-0)へお進みください。

- <span id="page-51-0"></span>(2) インタラクティブ処理方式(ebMS)の場合
	- ① 別紙2「接続試験業務シナリオ」から実施したい業務を選択します。「●」、「○」、「△」のどの業務に該 当するか確認する(記号の意味については、[45](#page-44-0)ページ [4.2.2](#page-44-0)をご参照ください。)。
	- ② 各業務の条件を確認します。

【「●」又は「○」の場合(接続試験用データを利用)】

- ・「●」の場合は、接続試験用データを利用し、③を実施してください。
- ・「○」の場合は、上流業務が完了していることを確認し、当該上流業務で利用した出力情報を利用し、 ③を実施してください。
- (上流業務が完了していない場合は、本業務は実施できません。先に上流業務を実施してください。) 【「△」の場合(自社データを利用)】
- ・「△」(上流業務が存在しない場合)の場合は、自社データを利用し、③を実施してください。
- ・「△」(上流業務が存在する場合)の場合は、上流業務が完了していることを確認し、当該上流業務で 利用した出力情報を利用し、③を実施してください(上流業務が完了していない場合は、本業務は実 施できません。先に上流業務を実施してください。)。
- ③ 確認したい業務を実施します。
	- ・処理要求電文の内容がNACCSに係る「EDI仕様書」及び「業務仕様書」に従っていることの確認 ・処理の実施
	-
- ④ 処理結果電文を確認します。
	- ・処理結果電文の内容の確認

電文の内容については、第6次NACCSの「EDI仕様書」3章 電文方式と構造及び4章 各処理方式の詳細並 びに該当する業務仕様書をご参照ください。

上記を確認した結果、エラーメッセージ等が表示された場合、[53](#page-52-0)ページ [4.2.3](#page-52-0)へお進みください。

#### <span id="page-52-0"></span>4.2.3 接続試験(第2段階)異常時の対応

- ① 電文の送信時に通信エラーメッセージが表示された場合には、第0段階、第1段階での異常時と同様の確 認してください。
- ② 業務処理でエラーメッセージが出力された場合には、NACCS掲示板の業務エラーメッセージ(接続試験 用)を参照してエラー箇所を訂正し、再度電文を送信してください。
- ③ 上記の対応を実行しても正常終了しない場合には、NACCSセンターまでご連絡ください。 問合せ方法については、[1.9](#page-15-0) 接続試験に関する問合せをご参照ください。